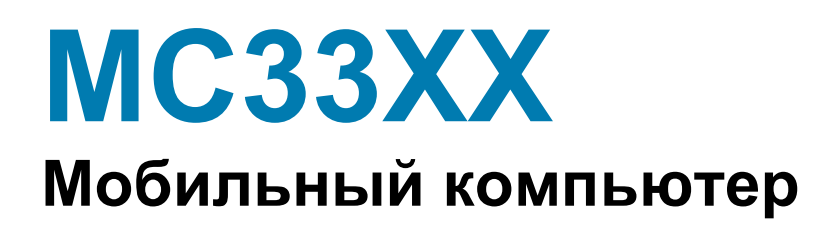

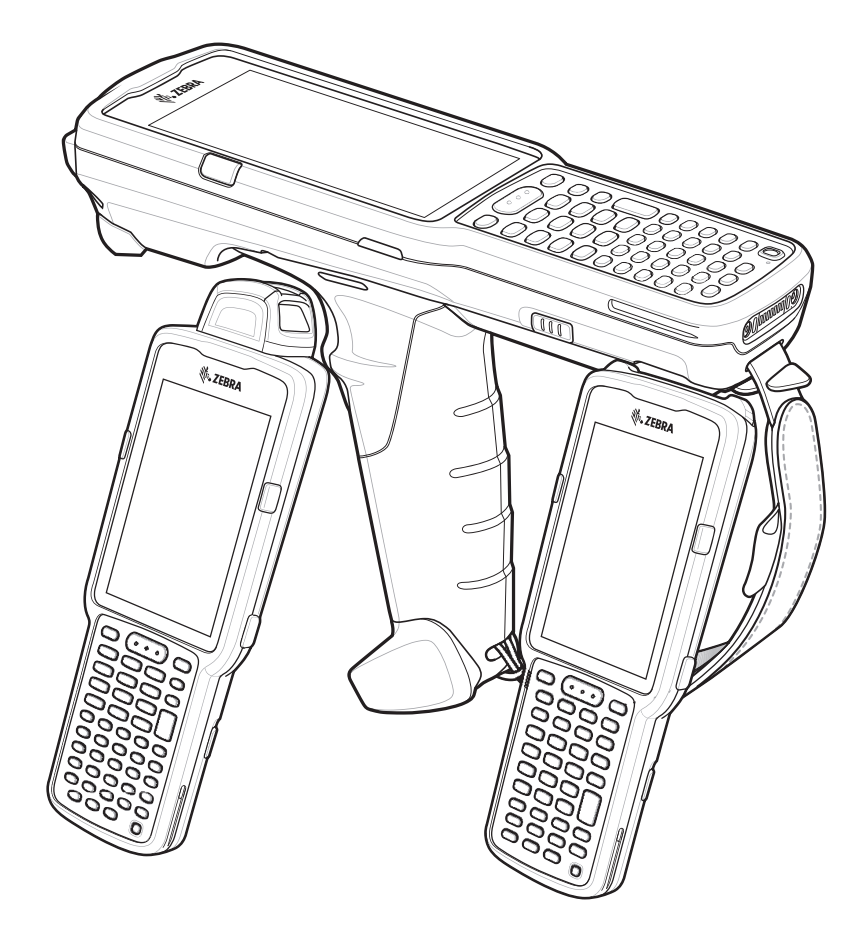

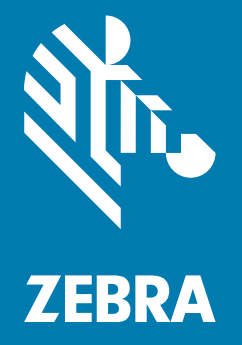

# **Краткое руководство по эксплуатации**

# **Авторские права**

ZEBRA и стилизованное изображение головы зебры являются товарными знаками Zebra Technologies Corporation, зарегистрированными во многих юрисдикциях по всему миру. Google, Android, Google Play и другие знаки являются товарными знаками Google LLC. Все прочие товарные знаки являются собственностью соответствующих владельцев. ©2019 Zebra Technologies Corporation и/или филиалы компании. Все права защищены.

[АВТОРСКИЕ ПРАВА И ТОВАРНЫЕ ЗНАКИ. Полные сведения об авторских правах и товарных знаках см. по](www.zebra.com/copyright)  [адресу](www.zebra.com/copyright) www.zebra.com/copyright.

[ГАРАНТИЯ. Полную информацию по гарантии см. по адресу](www.zebra.com/warranty) www.zebra.com/warranty.

[ЛИЦЕНЗИОННОЕ СОГЛАШЕНИЕ КОНЕЧНОГО ПОЛЬЗОВАТЕЛЯ. Полную информацию по лицензионному](www.zebra.com/eula)  [соглашению конечного пользователя см. по адресу](www.zebra.com/eula) www.zebra.com/eula.

# **Условия использования**

### **Заявление о праве собственности**

Данное руководство содержит информацию, являющуюся интеллектуальной собственностью компании Zebra Technologies Corporation и ее дочерних предприятий ("Zebra Technologies"). Она предоставляется исключительно в информационных целях и предназначена только для использования сторонами, выполняющими эксплуатацию и обслуживание оборудования, описанного в настоящем документе. Такая информация, являющаяся интеллектуальной собственностью компании, не может использоваться, воспроизводиться или передаваться любым другим сторонам для каких-либо других целей без явного письменного разрешения компании Zebra Technologies.

### **Усовершенствования продукта**

Непрерывное усовершенствование продукции является политикой компании Zebra Technologies. Любые технические характеристики и конструкционные решения могут быть изменены без уведомления.

### **Отказ от ответственности**

Компания Zebra Technologies принимает меры для того, чтобы опубликованные технические характеристики и руководства содержали правильную информацию; тем не менее, ошибки могут встречаться. Zebra Technologies оставляет за собой право исправлять ошибки и отказывается от ответственности на основании этого.

#### **Ограничение ответственности**

Ни при каких обстоятельствах компания Zebra Technologies или любая другая сторона, задействованная в создании, производстве и распространении данного сопутствующего продукта (включая аппаратное и программное обеспечение), не несут какой-либо ответственности за ущерб (включая, помимо прочего, косвенные убытки, упущенную выгоду, приостановку бизнеса или потерю информации), возникший в связи с использованием, в результате использования или невозможности использования продукта, даже если компания Zebra Technologies была предупреждена о возможности такого ущерба. В некоторых юрисдикциях не допускаются исключения или ограничения в отношении побочных или случайных убытков, поэтому указанные выше ограничения или исключения могут на вас не распространяться.

# **Гарантия**

С полным текстом гарантийного обязательства на оборудование Zebra можно ознакомиться по адресу: www.zebra.com/warranty.

# **Информация по обслуживанию**

Перед началом использования следует выполнить настройку данного устройства для работы в сети вашей организации и запуска ваших приложений.

При возникновении проблем с использованием оборудования обратитесь в службу технической или системной поддержки вашего предприятия. При возникновении неполадок оборудования специалисты этих служб обратятся в центр поддержки клиентов Zebra по адресу www.zebra.com/support.

Последняя версия этого руководства доступна по адресу: www.zebra.com/support.

# **Оставляйте отзывы по документации**

Если у вас есть комментарии, вопросы, идеи или предложения в связи с этим руководством, вы можете направить их по электронной почте по адресу: [EVM-Techdocs@zebra.com.](mailto:EVM-Techdocs@zebra.com ?subject=Documentation Feedback - MC33XX  Quick Start Guide, p/n MN-003143-04)

# **Конфигурации**

Обозначение MC33XX, используемое в данном руководстве, относится ко всем конфигурациям, за исключением оговоренных случаев. MC33XX-G относится к конфигурации с пусковой кнопкой. MC33XX-R относится к конфигурации с вращающейся головкой. MC33XX-S относится к конфигурации со сканированием вперед.

# **Компоненты MC33XX-G**

**Рис. 1** MC33XX-G — вид спереди

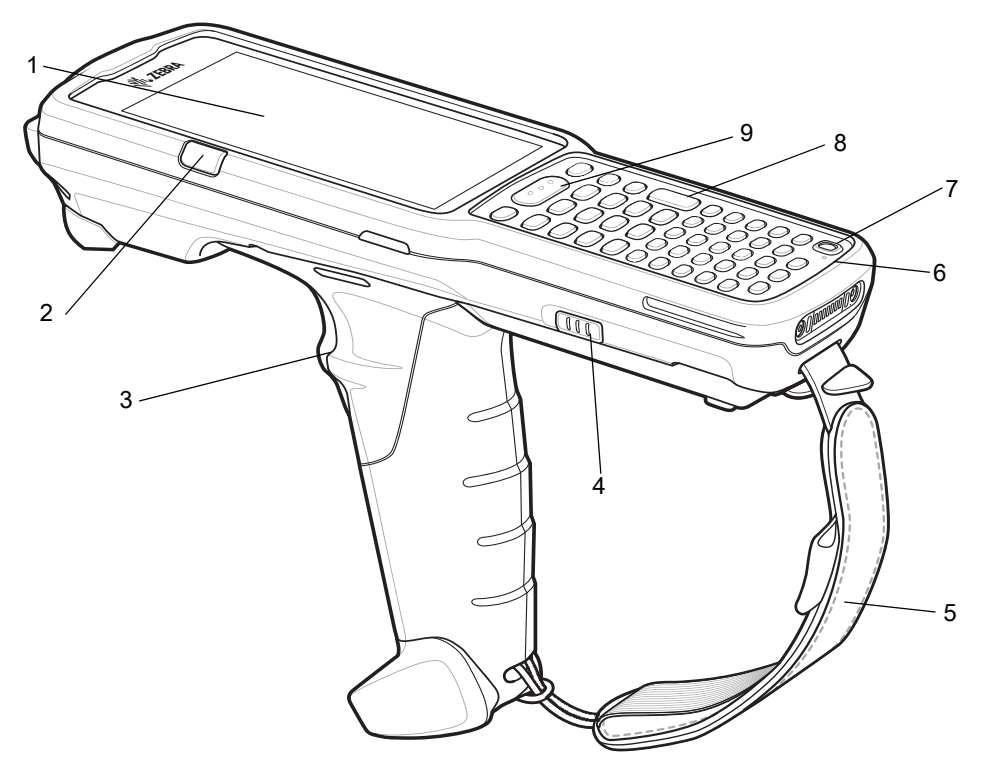

#### **Табл. 1** Компоненты MC33XX-G: вид спереди

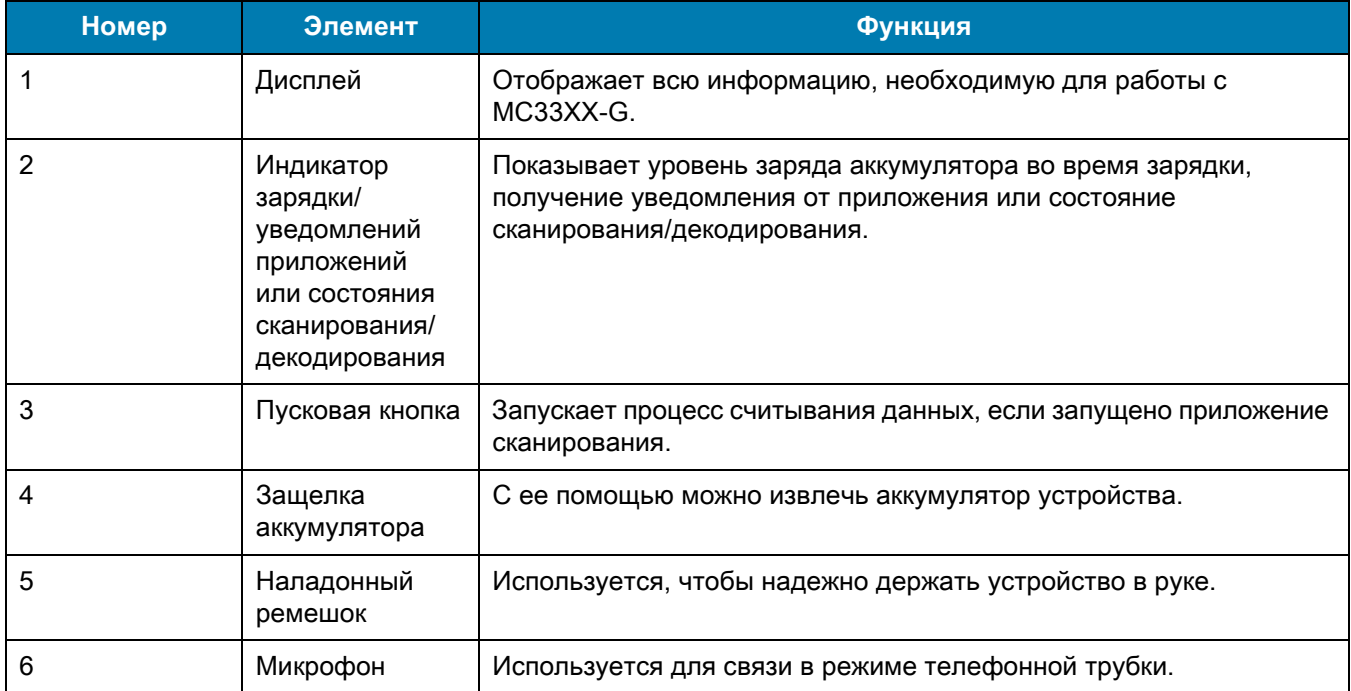

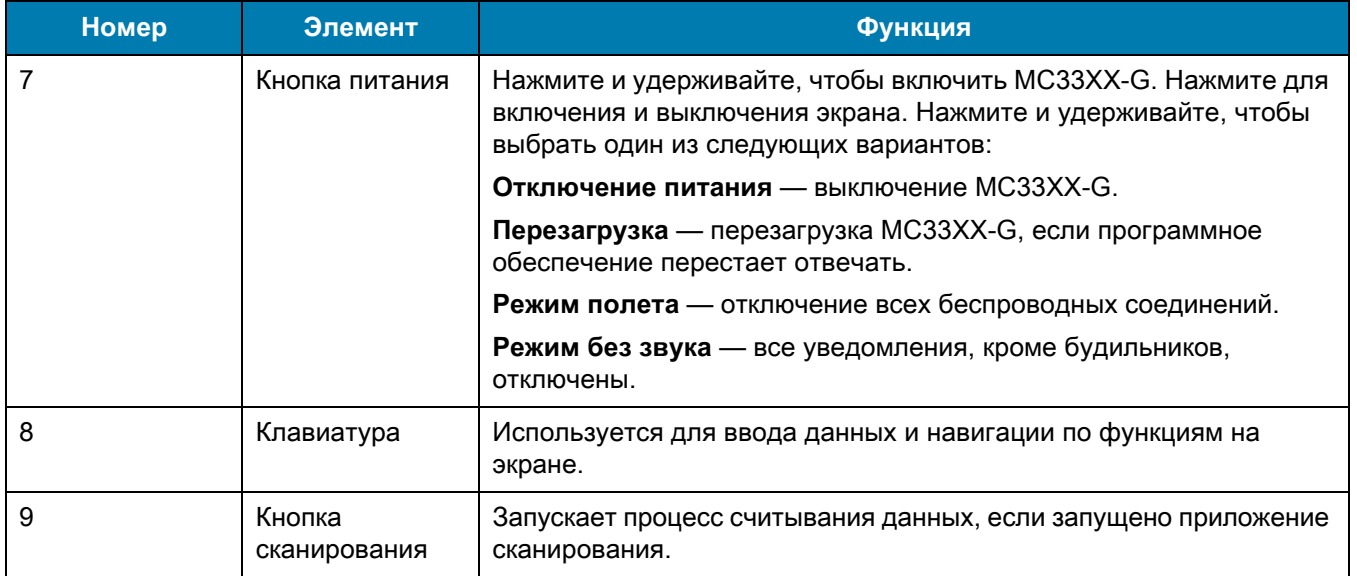

#### **Табл. 1** Компоненты MC33XX-G: вид спереди (продолжение)

**Рис. 2** MC33XX-G — вид сзади

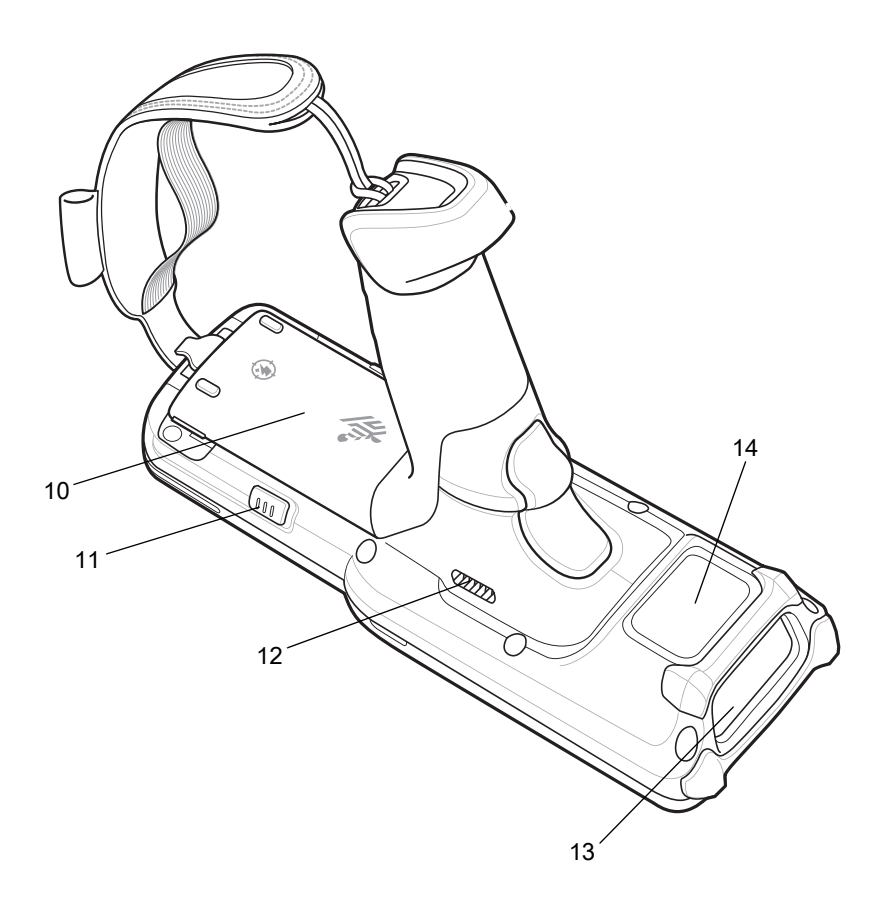

#### **Табл. 2** Компоненты MC33XX-G: вид сзади

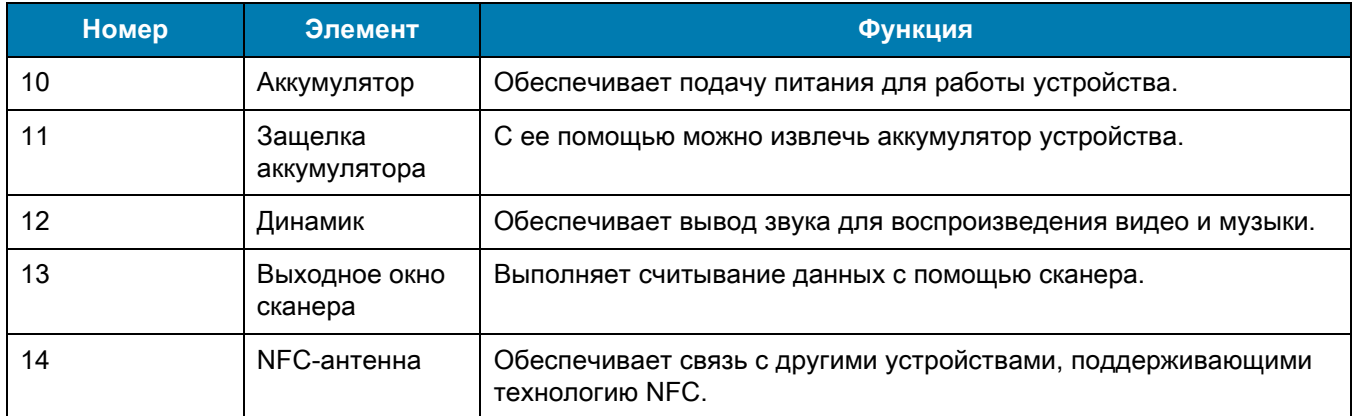

# **Компоненты MC33XX-R**

**Рис. 3** MC33XX-R — вид спереди

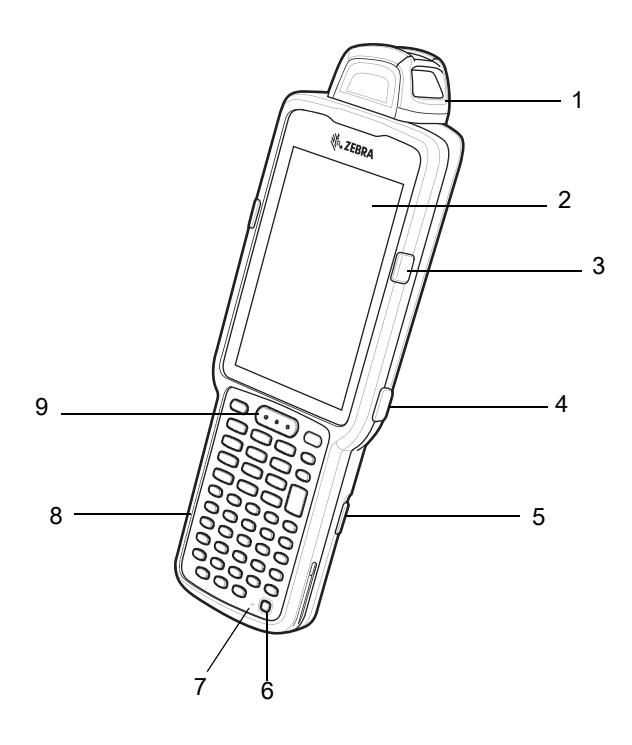

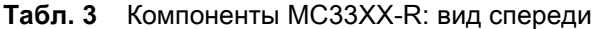

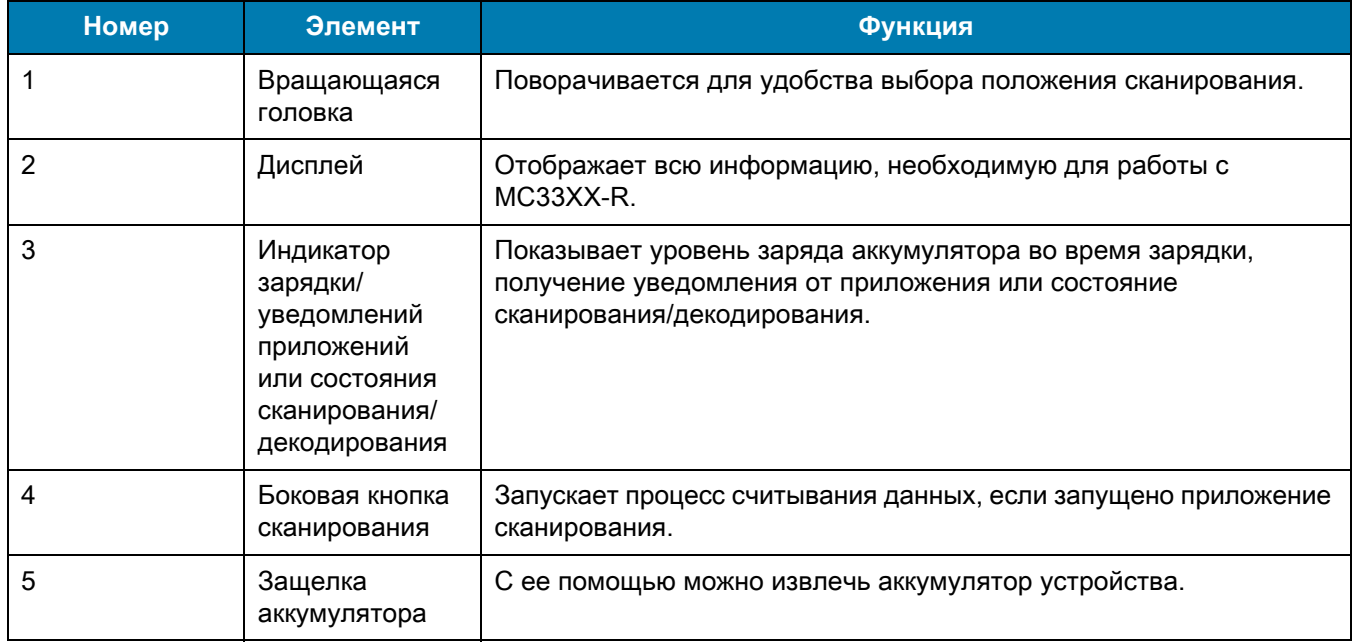

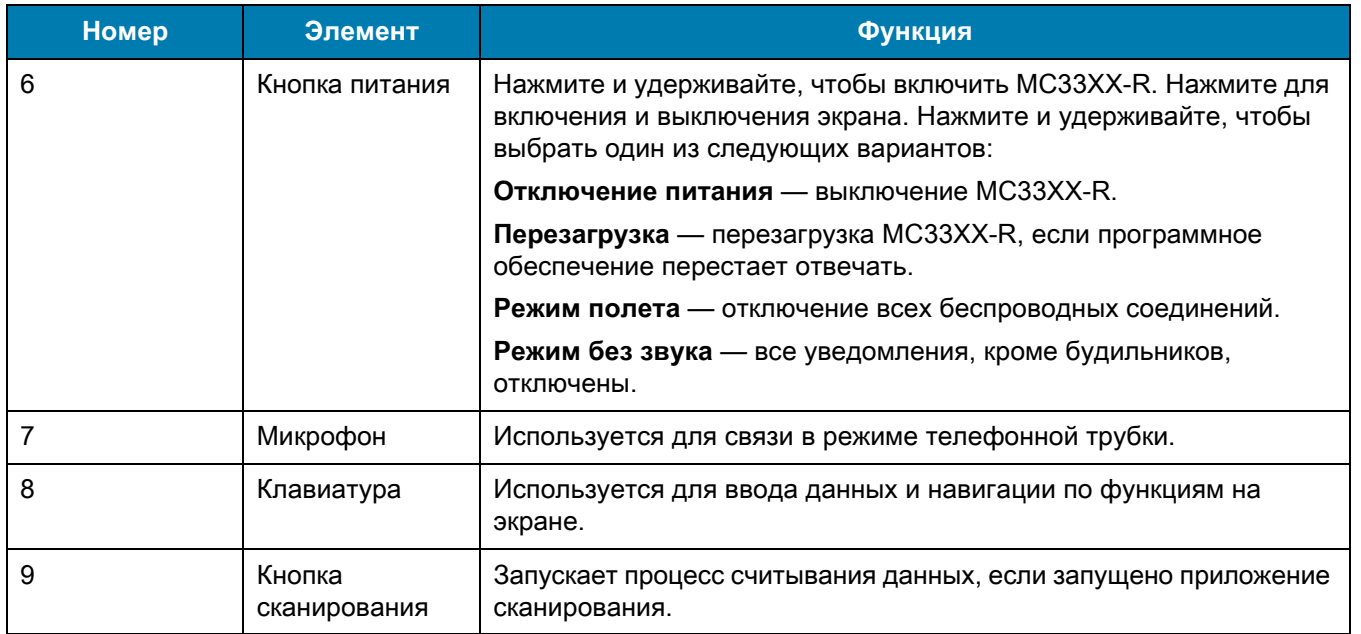

#### **Табл. 3** Компоненты MC33XX-R: вид спереди (продолжение)

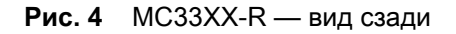

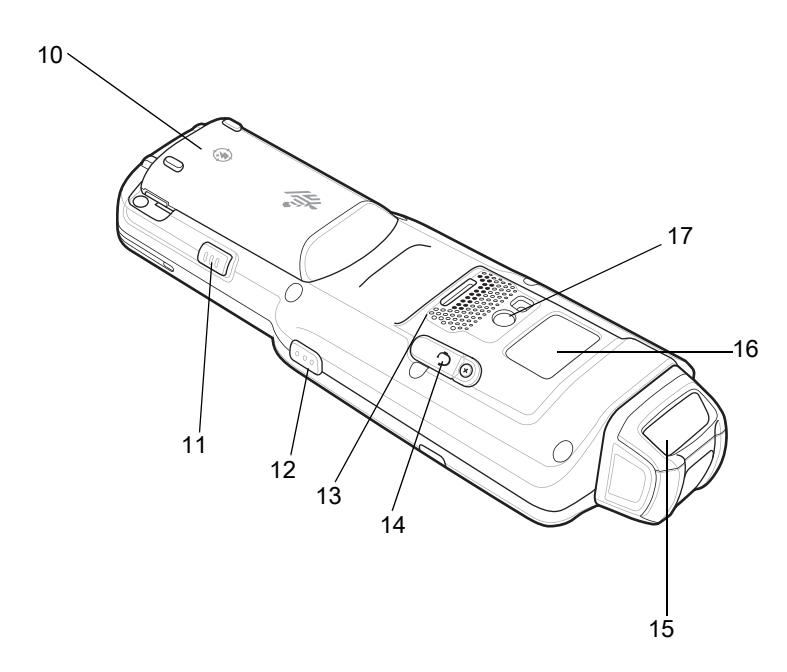

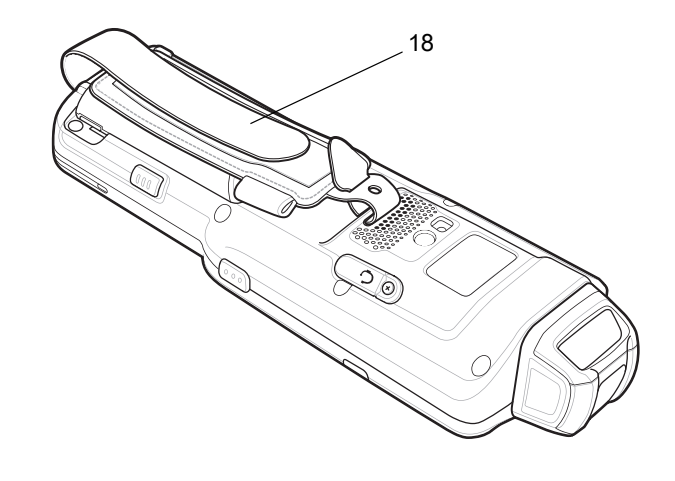

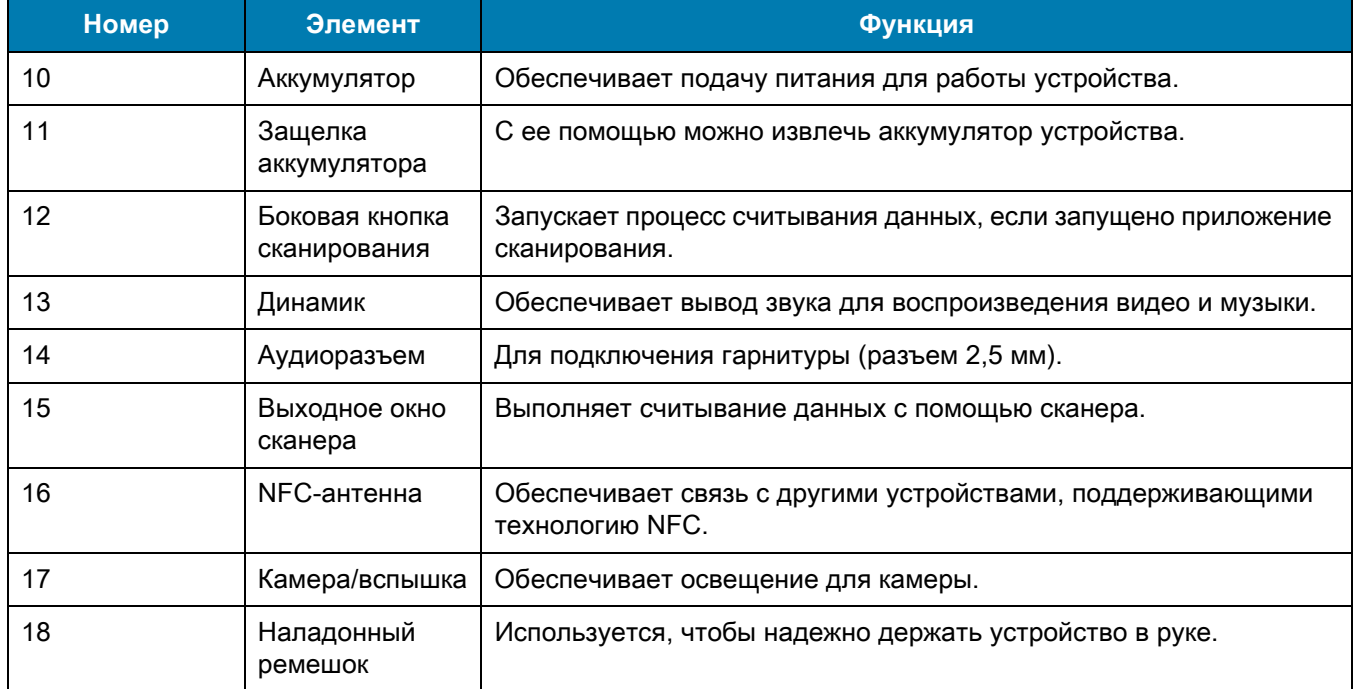

#### **Табл. 4** Компоненты MC33XX-R: вид сзади

# **Вращающаяся головка сканирования**

MC33XX-R оснащен вращающейся головкой, которая может фиксироваться в трех положениях. Эта конфигурация обеспечивает большую гибкость для выполнения сканирования.

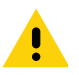

**ВНИМАНИЕ!** Не пытайтесь поворачивать головку за предельные положения. Это может привести к повреждению устройства.

**Рис. 5** Вращающаяся головка MC33XX-R

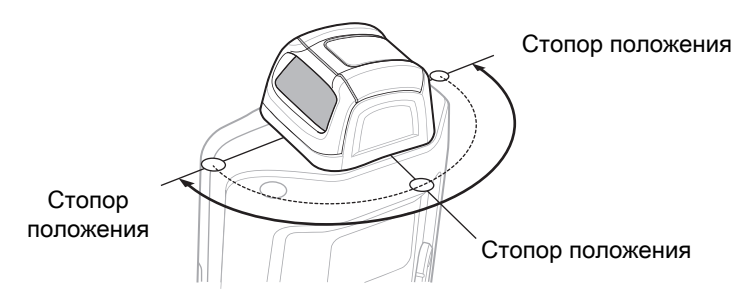

# **Компоненты MC33XX-S**

**Рис. 6** MC33XX-S — вид спереди

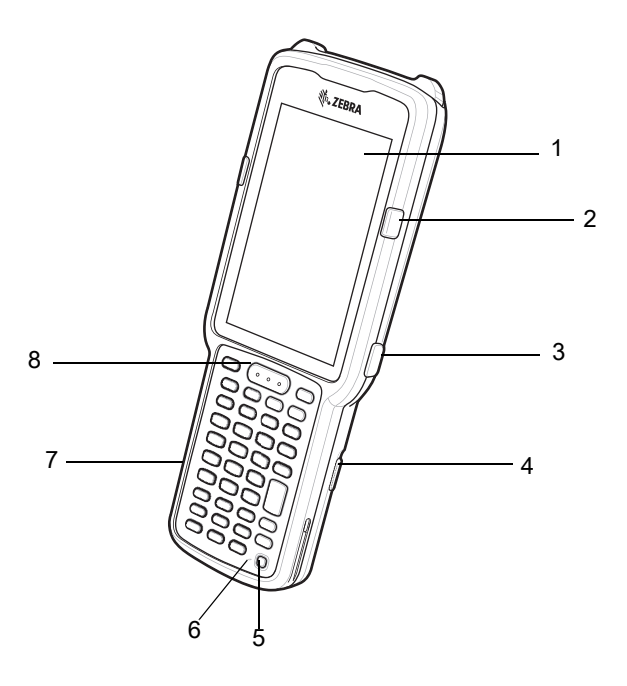

**Табл. 5** Компоненты MC33XX-S: вид спереди

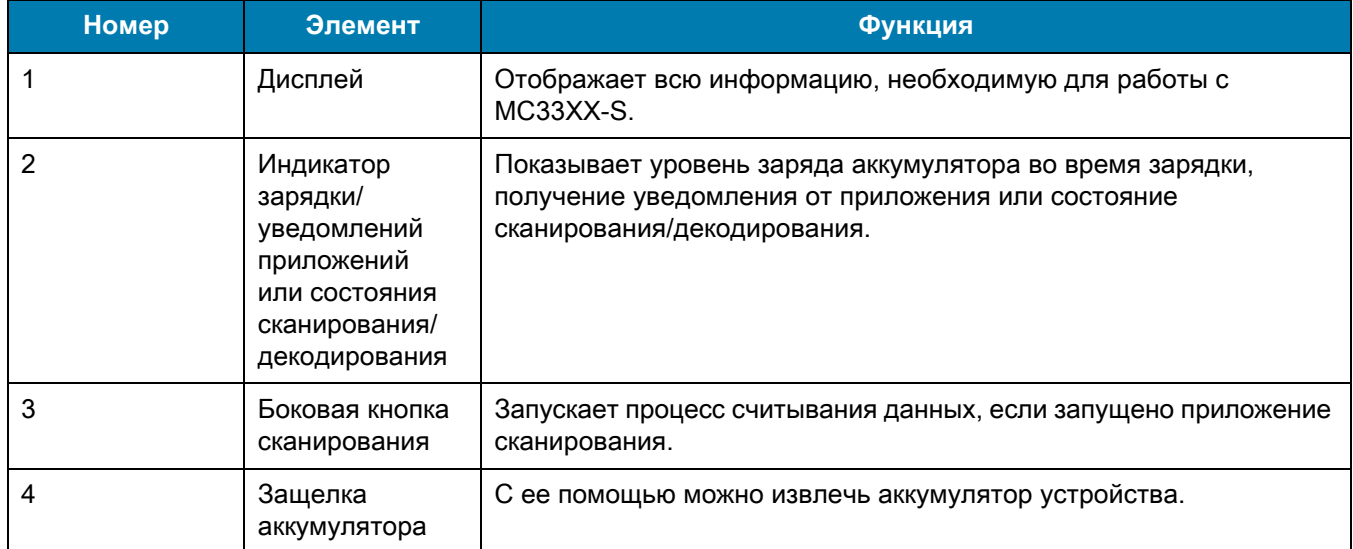

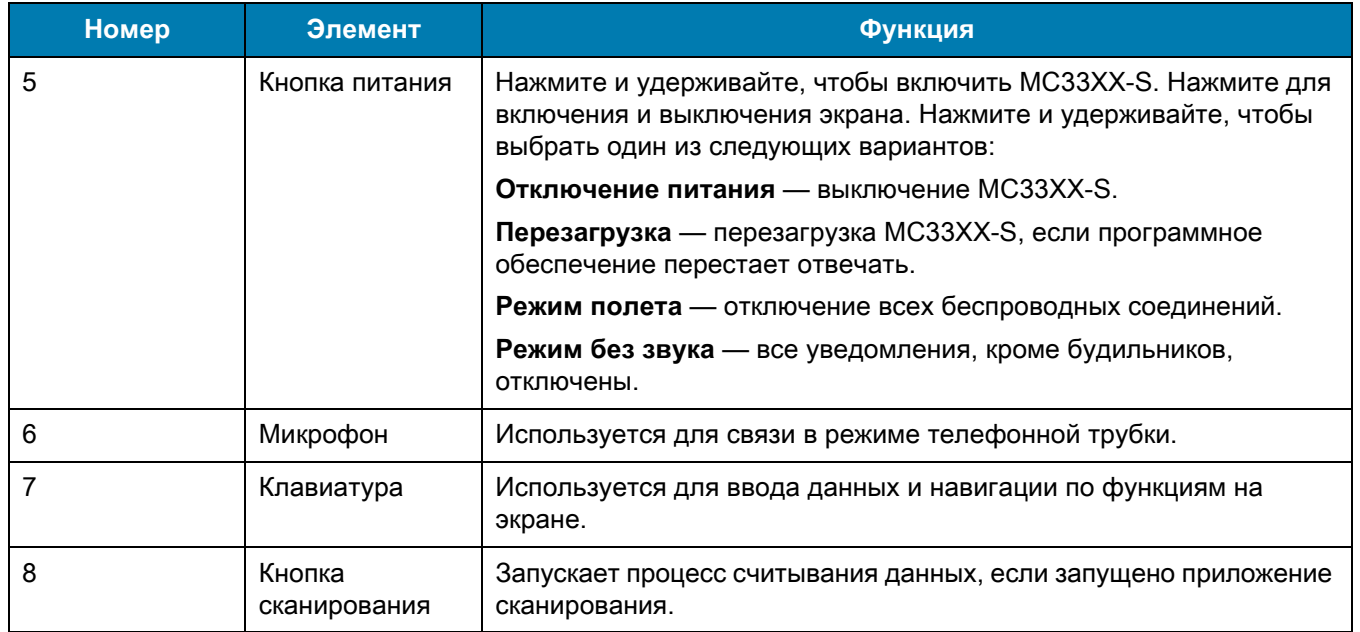

#### **Табл. 5** Компоненты MC33XX-S: вид спереди (продолжение)

**Рис. 7** MC33XX-S — вид сзади

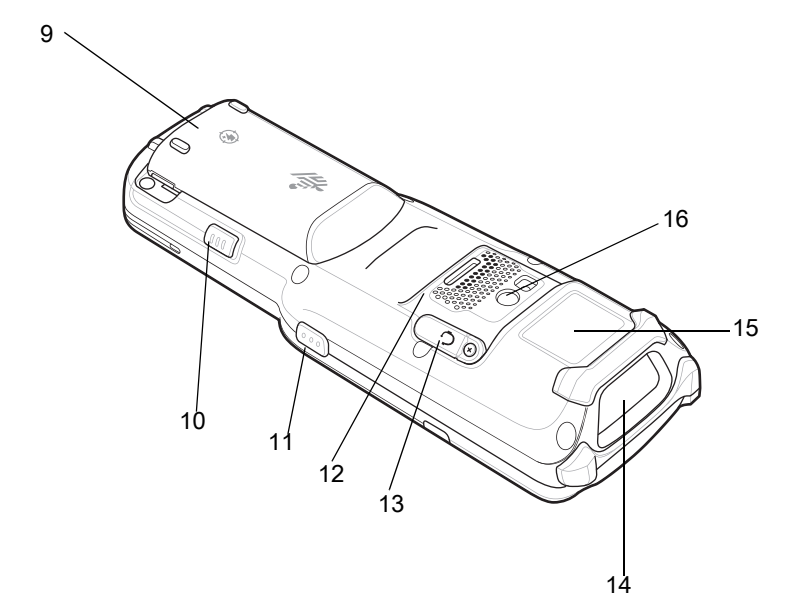

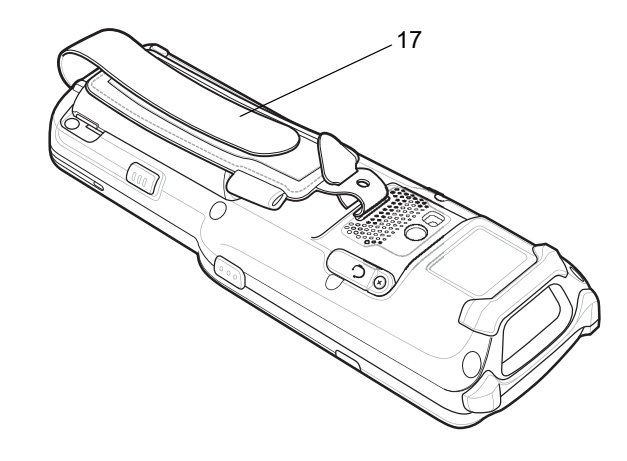

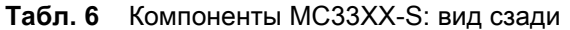

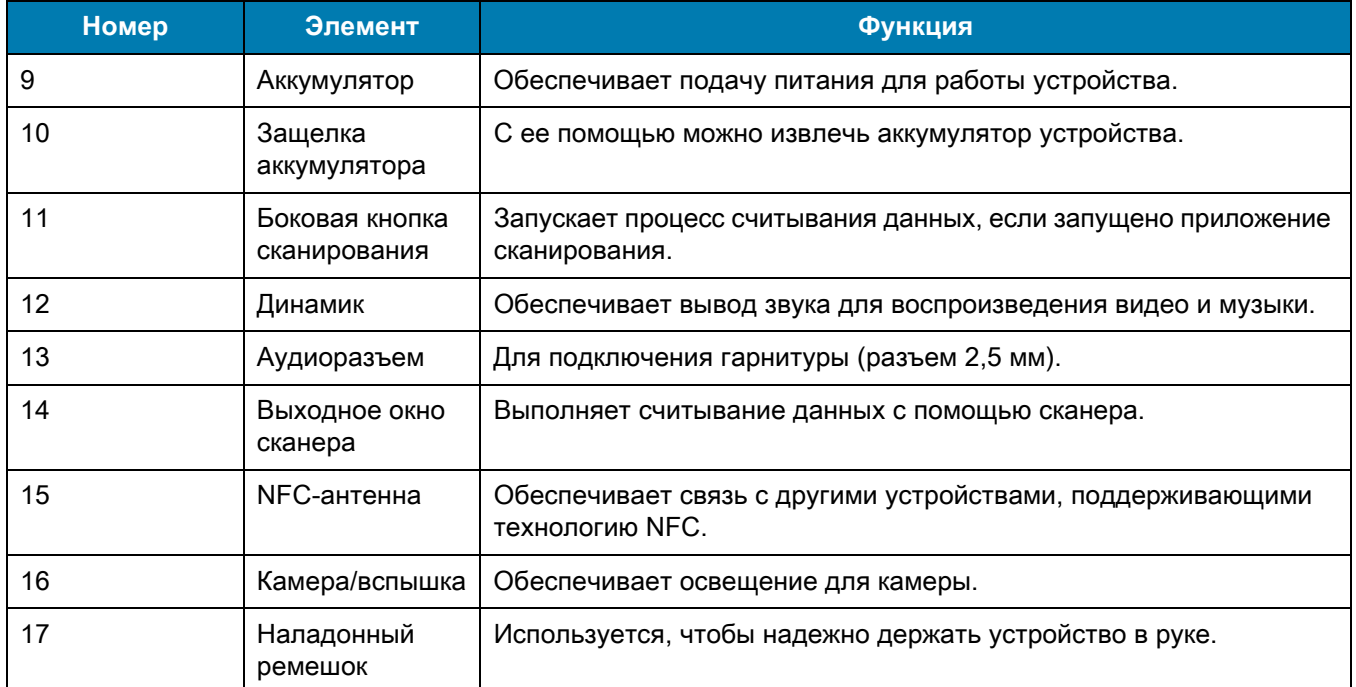

# **Подготовка к работе**

Чтобы начать работу с MC33XX в первый раз, выполните следующие действия.

- **•** Установите карту microSD (необязательно).
- **•** Установите аккумулятор.
- **•** Зарядите MC33XX.
- **•** Включите MC33XX.

# **Установка карты microSD**

Отсек для карты microSD обеспечивает дополнительную энергонезависимую память для хранения данных. Этот отсек находится под аккумулятором. Для получения дополнительной информации обратитесь к документации, входящей в комплект карты, и следуйте рекомендациям производителя.

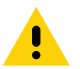

**ВНИМАНИЕ!** Во избежание повреждения карты microSD соблюдайте соответствующие меры предосторожности в отношении электростатических разрядов. Соответствующие меры предосторожности в отношении электростатических разрядов включают в себя использование антистатического коврика и надежное заземление оператора, но не ограничиваются вышесказанным.

- **1.** Пальцем (или с помощью монеты) снимите крышку карты microSD.
- **Рис. 8** Снятие крышки карты microSD

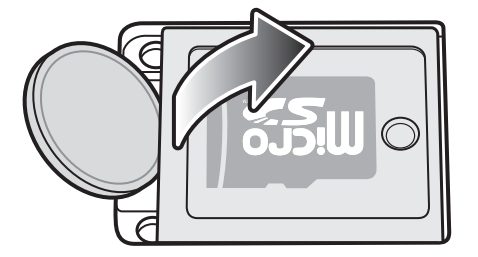

**2.** Сдвиньте держатель карты microSD в открытое положение.

**Рис. 9** Разблокировка держателя карты microSD

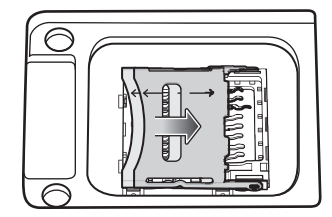

**3.** Поднимите держатель карты microSD.

**Рис. 10** Поднятие держателя карты microSD

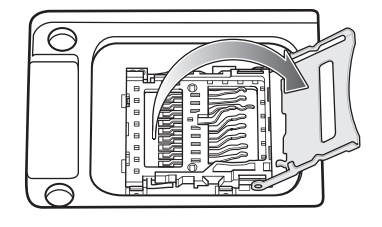

**4.** Разместите карту microSD контактами вниз на контактной площадке.

**Рис. 11** Установка карты microSD

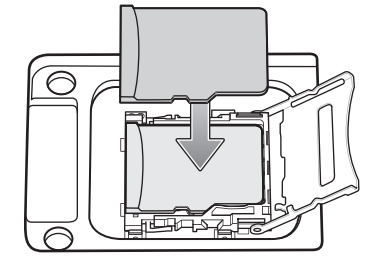

- **5.** Закройте держатель карты microSD и сдвиньте его в заблокированное положение.
- **Рис. 12** Блокировка держателя карты microSD

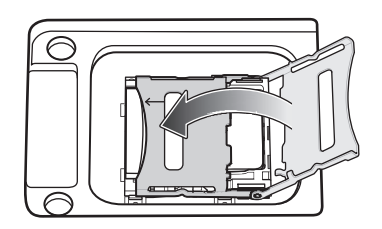

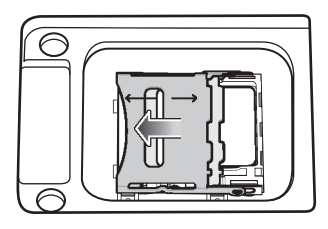

**6.** Поместите обратно крышку карты microSD и убедитесь, что она установлена правильно.

**Рис. 13** Установка крышки на место

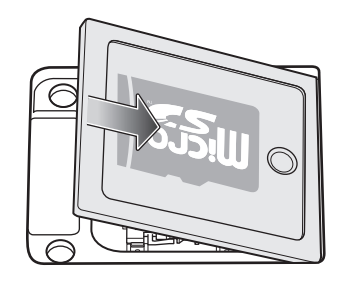

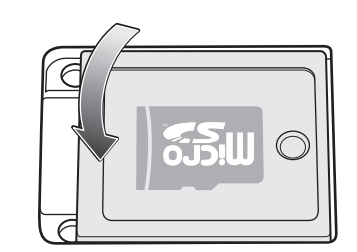

# **Установка аккумулятора в MC33XX-G**

MC33XX-G совместим со следующими аккумуляторами:

- **•** аккумулятор повышенной емкости PowerPrecision+ 5200 мА·ч для MC33XX;
- **•** аккумулятор повышенной емкости PowerPrecision 5200 мА·ч для MC32N0.

Чтобы установить аккумулятор, выполните следующие действия.

- **1.** Ослабьте наладонный ремешок при необходимости.
- **2.** Расположите аккумулятор в отсеке для аккумулятора.

#### **Рис. 14** Установка аккумулятора

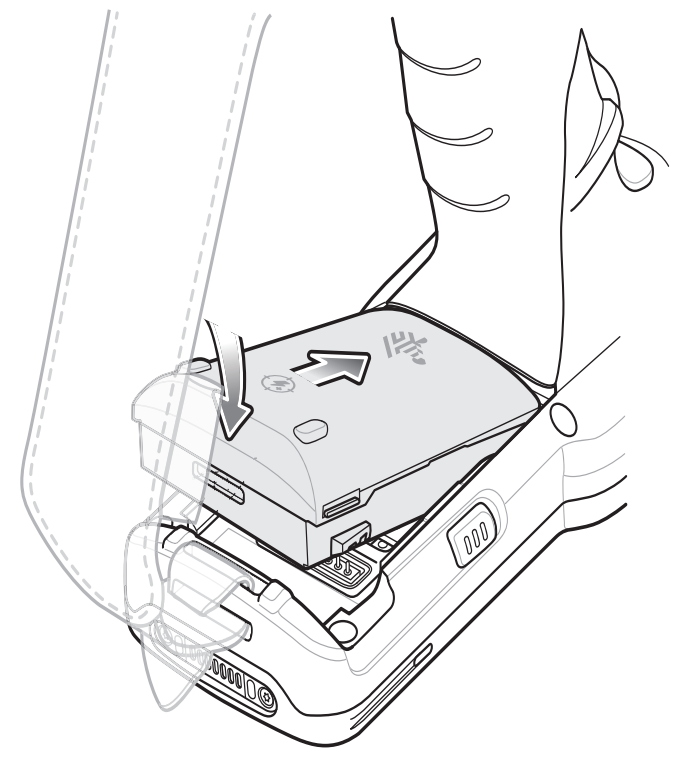

- **3.** Разместите нижнюю часть аккумулятора в отсеке для аккумулятора.
- **4.** Надавите на аккумулятор. Убедитесь, что обе защелки аккумулятора по бокам MC33XX-G вернулись в исходное положение.

#### **Рис. 15** Нажатие на аккумулятор

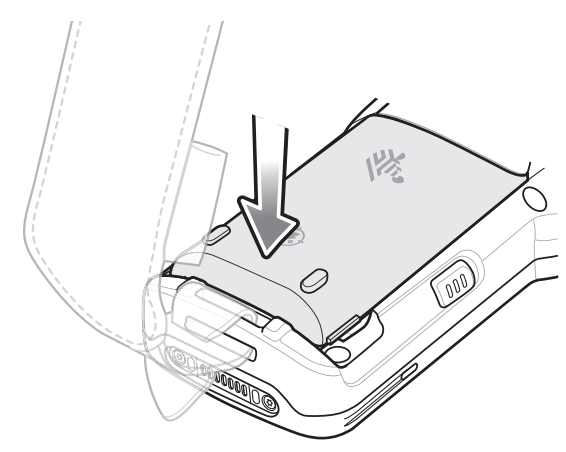

- **5.** Затяните наладонный ремешок при необходимости.
- **6.** Чтобы включить устройство, нажмите кнопку питания.

# **Установка аккумулятора в MC33XX-R**

MC33XX-R/S совместим со следующими аккумуляторами:

- **•** аккумулятор стандартной емкости PowerPrecision+ 2740 мА·ч для MC33XX;
- **•** аккумулятор повышенной емкости PowerPrecision+ 5200 мА·ч для MC33XX;
- **•** аккумулятор стандартной емкости PowerPrecision 2740 мА·ч для MC32N0;
- **•** аккумулятор повышенной емкости PowerPrecision 5200 мА·ч для MC32N0.

Чтобы установить аккумулятор, выполните следующие действия.

- **1.** Ослабьте наладонный ремешок при необходимости.
- **2.** Расположите аккумулятор в отсеке для аккумулятора.

#### **Рис. 16** Установка аккумулятора

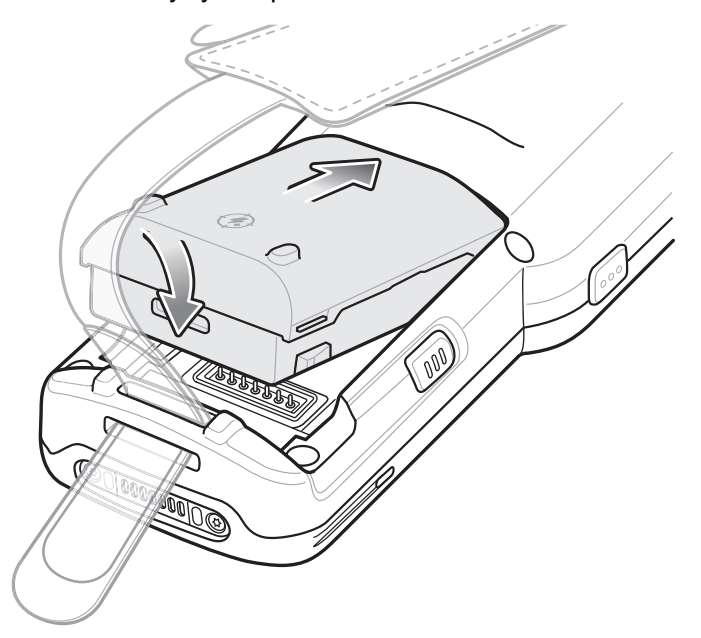

- **3.** Разместите нижнюю часть аккумулятора в отсеке для аккумулятора.
- **4.** Надавите на аккумулятор. Убедитесь, что обе защелки аккумулятора по бокам MC33XX-R вернулись в исходное положение.

#### **Рис. 17** Нажатие на аккумулятор

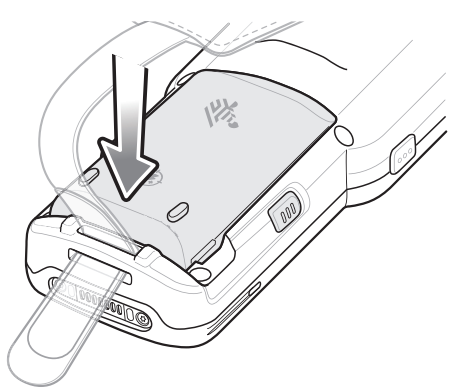

- **5.** Затяните наладонный ремешок при необходимости.
- **6.** Чтобы включить устройство, нажмите кнопку питания.

### **Замена аккумулятора в MC33XX-G**

**1.** Нажмите обе защелки аккумулятора.

Аккумулятор должен слегка приподняться. В режиме горячей замены в момент, когда пользователь извлекает аккумулятор, устройство переходит в режим энергосбережения, а его экран отключается. MC33XX-G хранит данные ОЗУ приблизительно пять минут. Замените аккумулятор в течение пяти минут, чтобы не потерять данные.

**Рис. 18** Снятие аккумулятора с фиксаторов

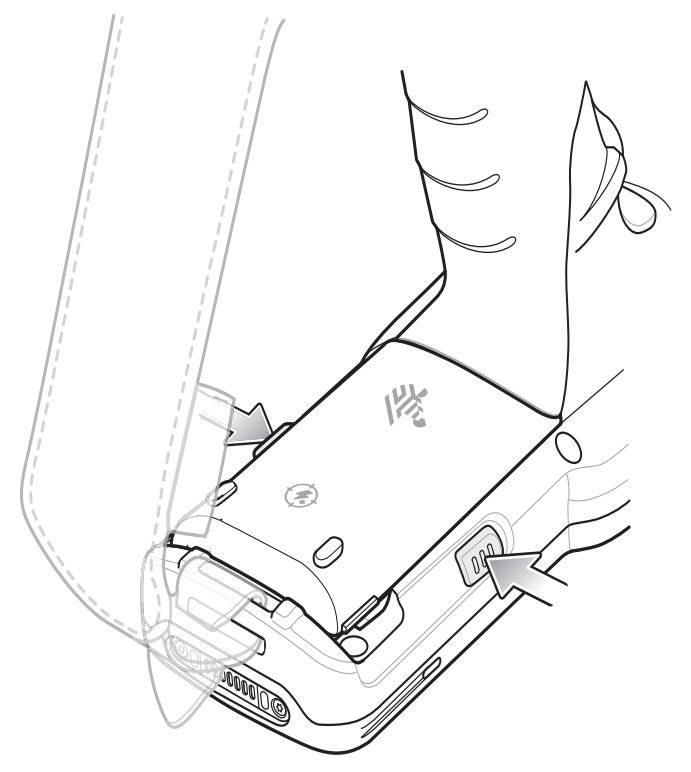

**2.** Извлеките аккумулятор из отсека.

#### **Рис. 19** Извлечение аккумулятора

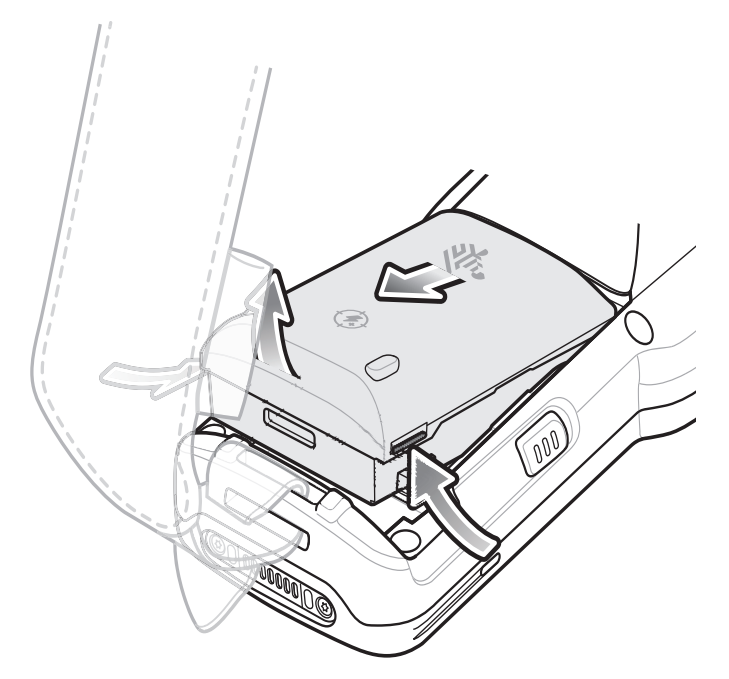

#### **3.** Расположите аккумулятор в отсеке для аккумулятора.

**Рис. 20** Установка аккумулятора

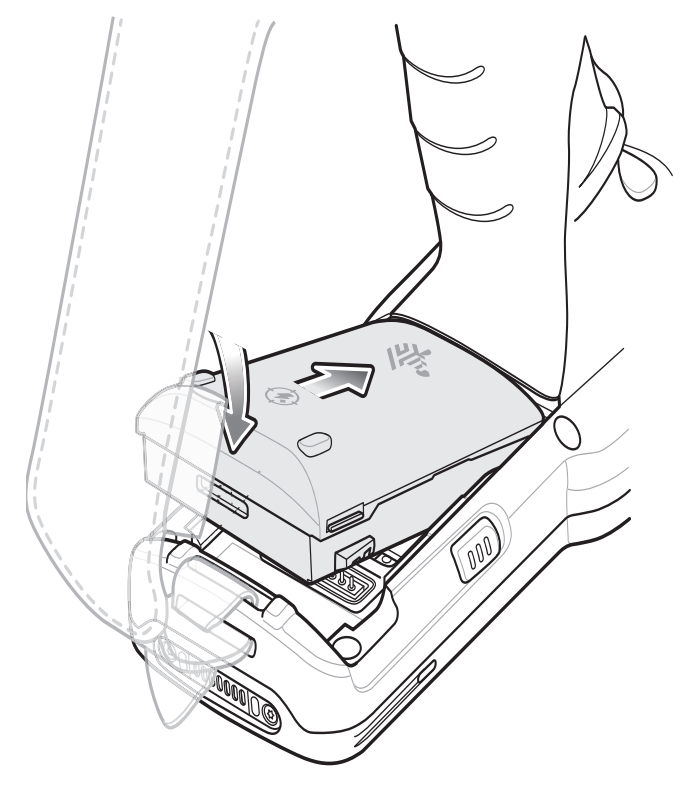

**4.** Разместите нижнюю часть аккумулятора в отсеке для аккумулятора.

- **5.** Надавите на аккумулятор. Убедитесь, что обе защелки аккумулятора по бокам MC33XX-G вернулись в исходное положение.
- **Рис. 21** Нажатие на аккумулятор

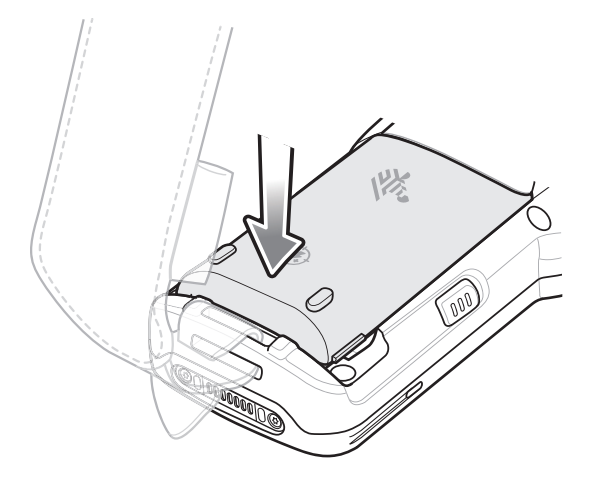

**6.** Чтобы включить устройство, нажмите кнопку питания.

# **Замена аккумулятора в MC33XX-R/S**

**1.** Нажмите обе защелки аккумулятора.

Аккумулятор должен слегка приподняться. В режиме горячей замены в момент, когда пользователь извлекает аккумулятор, устройство переходит в режим энергосбережения, а его экран отключается. MC33XX-R хранит данные ОЗУ приблизительно пять минут. Замените аккумулятор в течение пяти минут, чтобы не потерять данные.

#### **Рис. 22** Снятие аккумулятора с фиксаторов

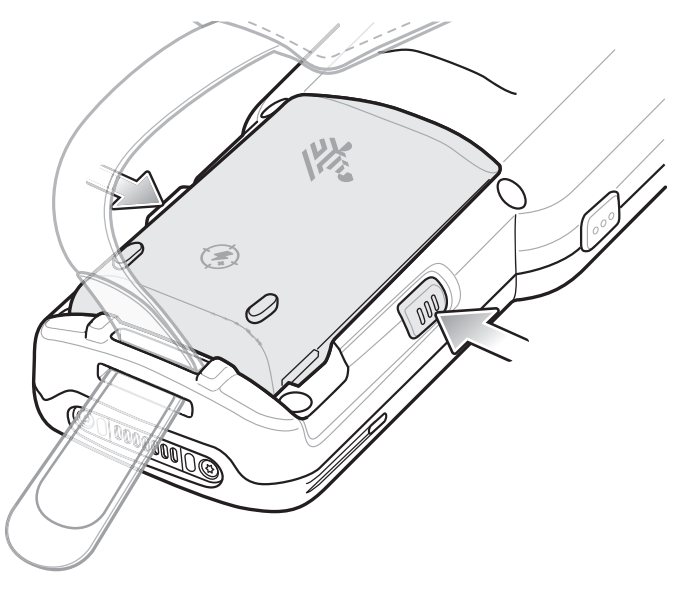

- **2.** Извлеките аккумулятор из отсека.
- **Рис. 23** Извлечение аккумулятора

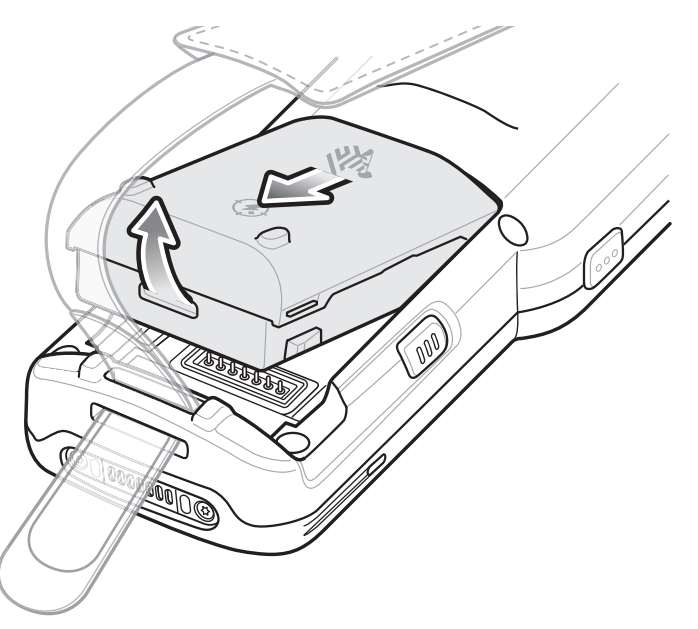

**3.** Расположите аккумулятор в отсеке для аккумулятора.

#### **Рис. 24** Установка аккумулятора

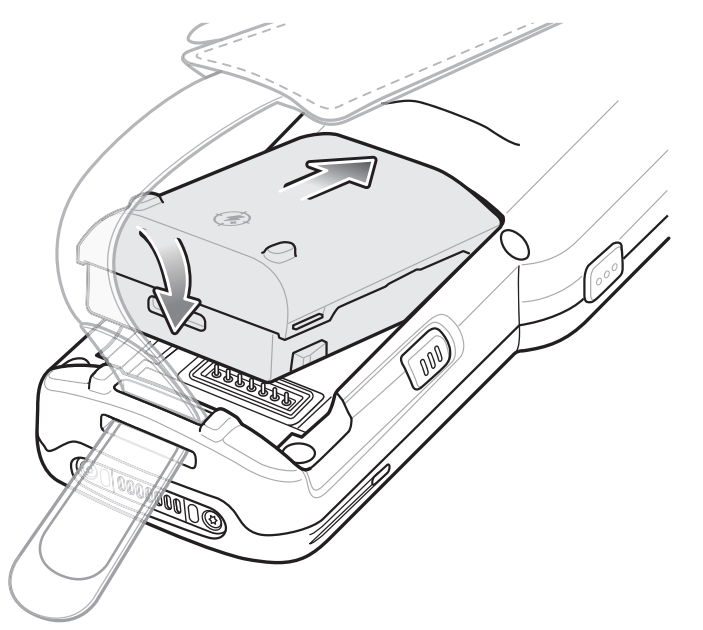

- **4.** Разместите нижнюю часть аккумулятора в отсеке для аккумулятора.
- **5.** Надавите на аккумулятор. Убедитесь, что обе защелки аккумулятора по бокам MC33XX-R вернулись в исходное положение.

**Рис. 25** Нажатие на аккумулятор

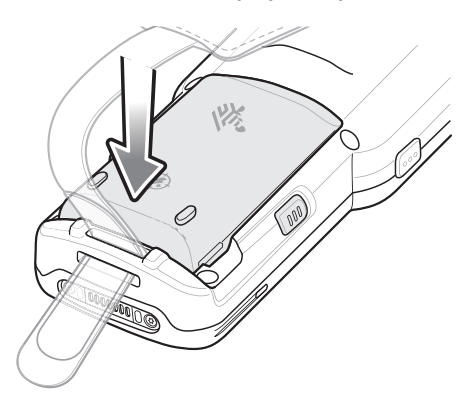

**6.** Чтобы включить устройство, нажмите кнопку питания.

# **Совместимость**

Ниже представлена таблица совместимости для мобильных компьютеров MC33XX и MC32N0 и соответствующих аксессуаров.

#### **Табл. 7** Совместимость

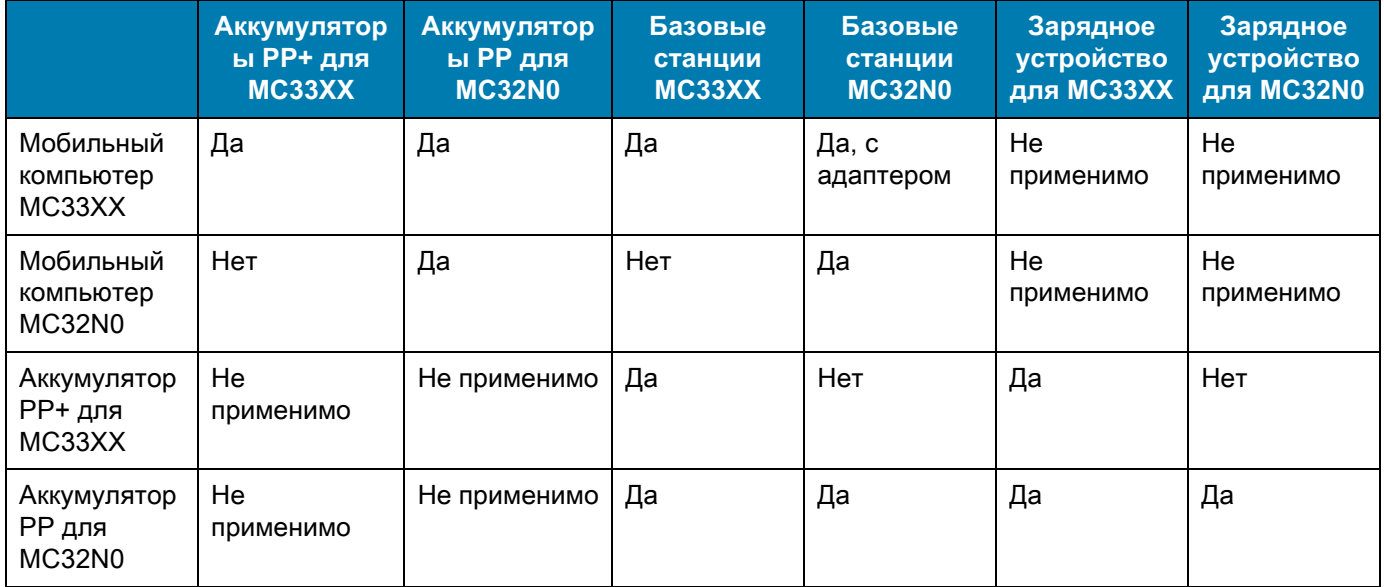

- **•** Мобильные компьютеры MC33XX совместимы со всеми аккумуляторами (MC33XX PowerPrecision+ и MC32N0 PowerPrecision).
- **•** Мобильные компьютеры MC33XX совместимы со всеми базовыми станциями.

Для использования разъема зарядной станции для MC32N0 необходим дополнительный адаптер; станция будет доступна только для зарядки.

- **•** Зарядное устройство для MC33XX совместимо со всеми аккумуляторами (MC33XX PowerPrecision+ и MC32N0 PowerPrecision).
- **•** Мобильные компьютеры MC32N0 не совместимы с базовыми станциями MC33XX.

### **Сравнение аккумуляторов**

В таблице ниже приведено сравнение аккумуляторов для MC33XX и MC32N0.

#### **Табл. 8** Сравнение аккумуляторов

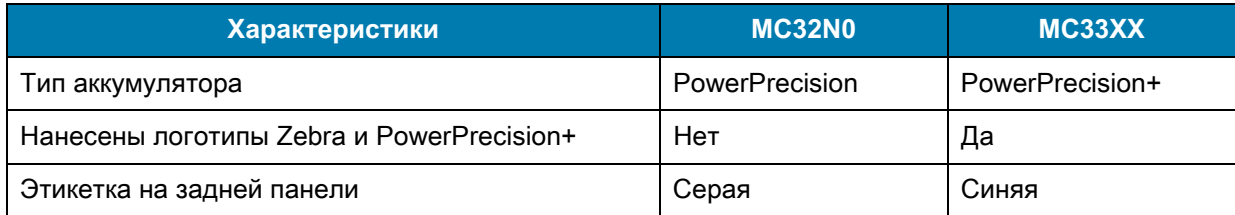

#### **Совместимость аккумуляторов**

- **•** Аккумуляторы PowerPrecision+ для MC33XX совместимы с любыми мобильными компьютерами MC33XX и соответствующими аксессуарами.
- **•** Аккумуляторы PowerPrecision+ для MC33XX не совместимы с мобильными компьютерами MC32N0 и соответствующими аксессуарами.
- **•** Аккумуляторы PowerPrecision для MC32N0 совместимы с любыми мобильными компьютерами MC32N0 и соответствующими аксессуарами.
- **•** Аккумуляторы PowerPrecision для MC32N0 совместимы с любыми мобильными компьютерами MC33XX и соответствующими аксессуарами.
- **•** MC33XX-G совместим с аккумуляторами PowerPrecision+ повышенной емкости 5200 мА·ч для MC33XX и аккумуляторами PowerPrecision расширенной емкости 5200 мА·ч для MC32N0.
- **•** MC33XX-R/S совместимы с аккумуляторами PowerPrecision+ стандартной емкости 2740 мА·ч для MC33XX, аккумуляторами PowerPrecision+ расширенной емкости 5200 мА·ч для MC33XX, аккумуляторами PowerPrecision стандартной емкости 2740 мА·ч для MC32N0 и аккумуляторами PowerPrecision расширенной емкости 5200 мА·ч для MC32N0.

# **Зарядка MC33XX**

Используйте один из следующих аксессуаров для зарядки MC33XX и/или сменных аккумуляторов.

#### **Табл. 9** Зарядка аккумулятора и интерфейсы соединения

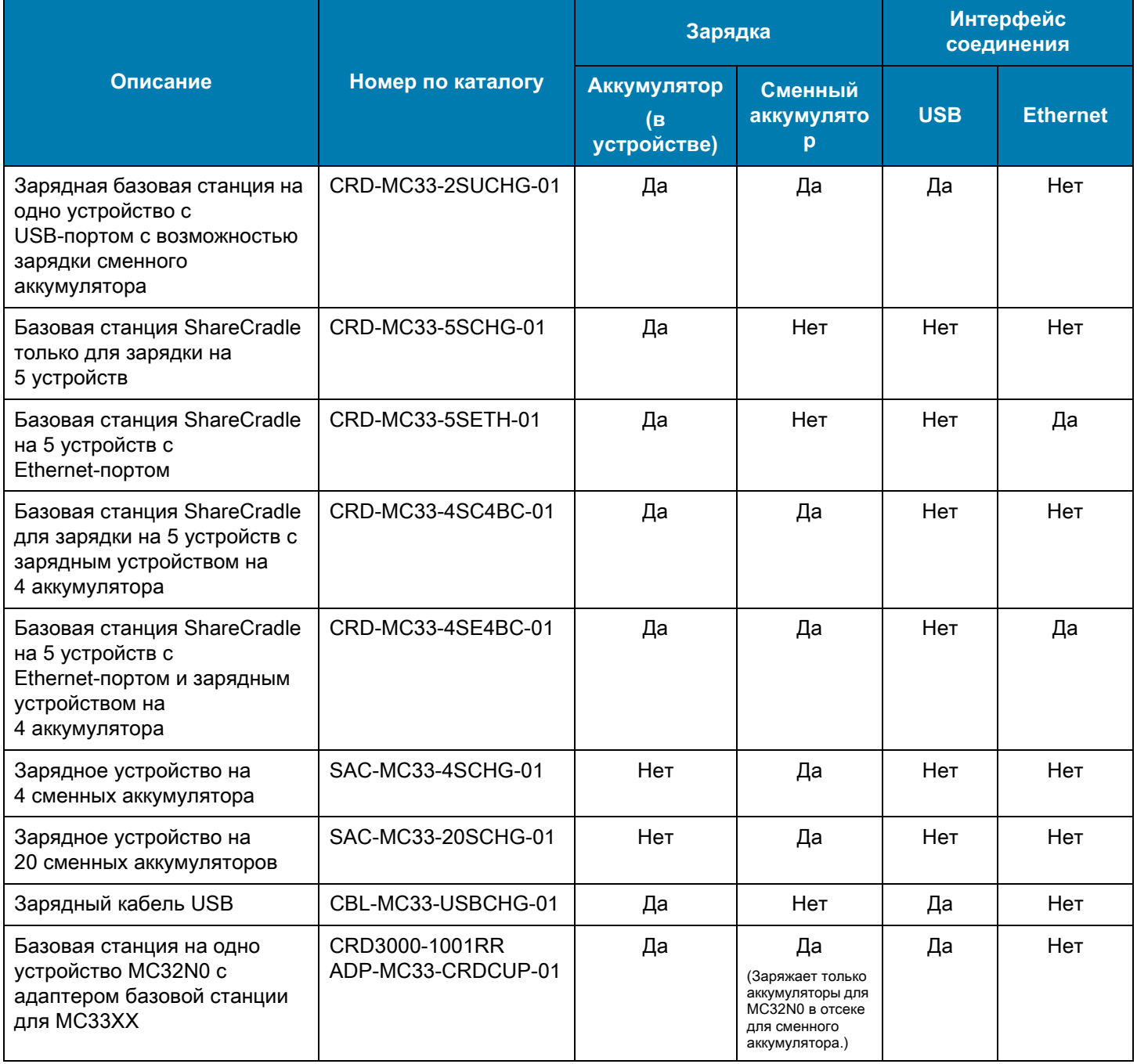

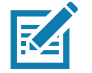

**ПРИМЕЧАНИЕ.** Строго следуйте указаниям по безопасному обращению с аккумулятором, изложенным в руководстве пользователя MC33XX.

- **1.** Чтобы зарядить основной аккумулятор, подсоедините зарядное устройство к подходящему источнику питания.
- **2.** Установите MC33XX в базовую станцию или подсоедините к зарядному кабелю. MC33XX включится, и начнется зарядка. Индикатор зарядки/уведомления горит желтым во время зарядки и загорается зеленым, когда аккумулятор полностью заряжен.

# **Температура зарядки**

Заряжайте аккумуляторы при температуре от 0 °C до 40 °C. Устройство или базовая станция всегда выполняет интеллектуальную зарядку аккумулятора безопасным образом. При высоких температурах (например, при +37 °C) устройство или базовая станция может в течение кратких промежутков времени попеременно включать и отключать зарядку аккумулятора, чтобы поддерживать температуру аккумулятора в заданных пределах. Об отключении зарядки вследствие отклонения температуры сигнализирует светодиодный индикатор на устройстве или базовой станции.

### **Зарядка сменного аккумулятора**

- **1.** Вставьте сменный аккумулятор в разъем для сменного аккумулятора.
- **2.** Убедитесь, что аккумулятор установлен надлежащим образом.

Светодиодный индикатор зарядки сменного аккумулятора мигает, указывая на выполнение зарядки. Значения индикации зарядки см. в [Табл. 10.](#page-25-0)

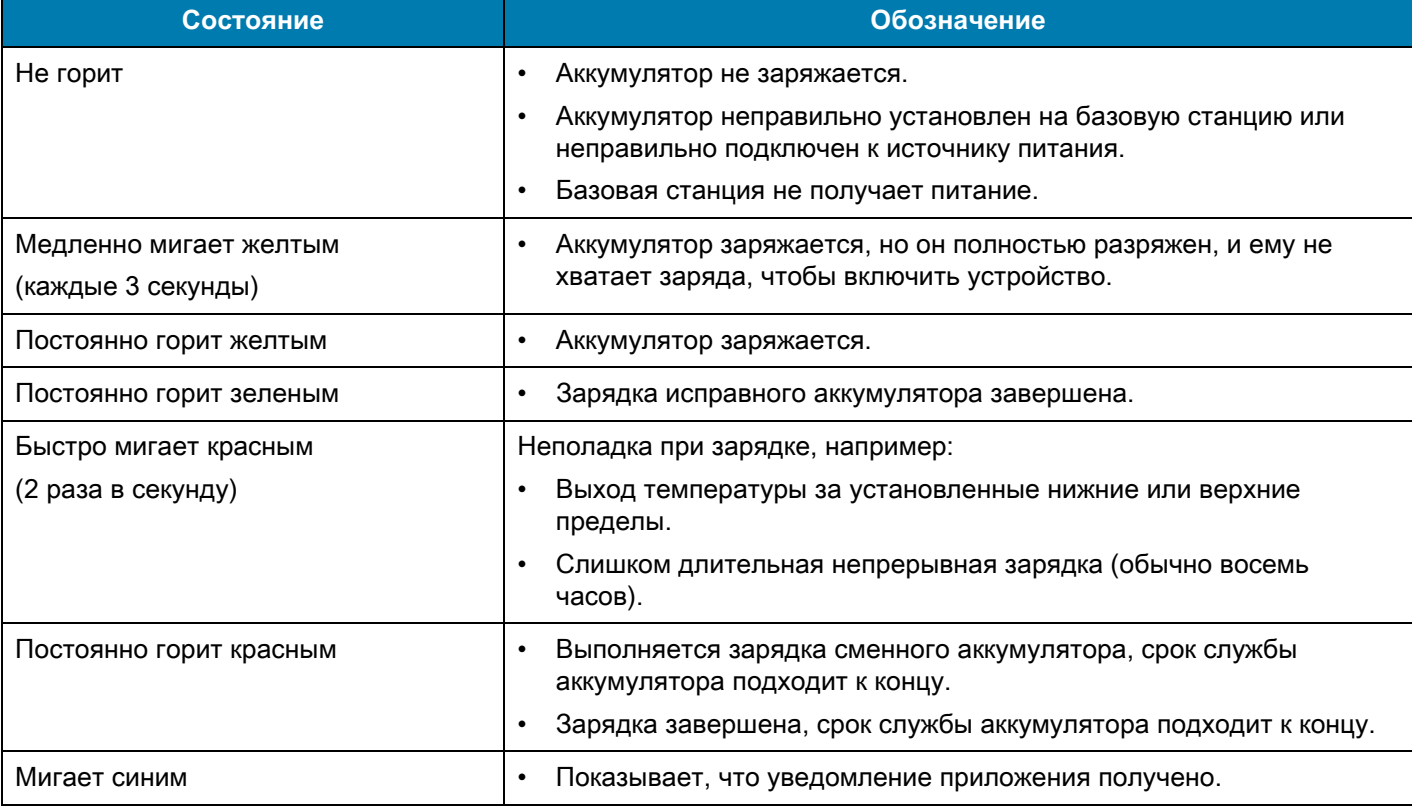

#### <span id="page-25-0"></span>**Табл. 10** Индикация зарядки/уведомлений

# **Зарядная базовая станция на одно устройство с USB-портом**

Зарядная базовая станция на одно устройство с USB-портом:

- **•** Обеспечивает подачу 9 В постоянного тока для зарядки мобильного компьютера и аккумулятора.
- **•** Обеспечивает подачу 4,2 В постоянного тока для зарядки сменного аккумулятора.
- **•** Обеспечивает обмен данными посредством USB между мобильным компьютером и главным компьютером или другими USB-устройствами (к примеру, принтером).
- **•** Синхронизирует данные между мобильным компьютером и главным компьютером. При использовании ПО сторонних разработчиков или специального ПО может выполнять синхронизацию мобильного компьютера с корпоративными базами данных.
- **•** Совместима со следующими аккумуляторами:
	- **•** аккумулятор стандартной емкости PowerPrecision+ 2740 мА·ч для MC33XX;
	- **•** аккумулятор повышенной емкости PowerPrecision+ 5200 мА·ч для MC33XX;
	- **•** аккумулятор стандартной емкости PowerPrecision 2740 мА·ч для MC32N0;
	- **•** аккумулятор повышенной емкости PowerPrecision 5200 мА·ч для MC32N0.
- **Рис. 26** Зарядная базовая станция на одно устройство с USB-портом

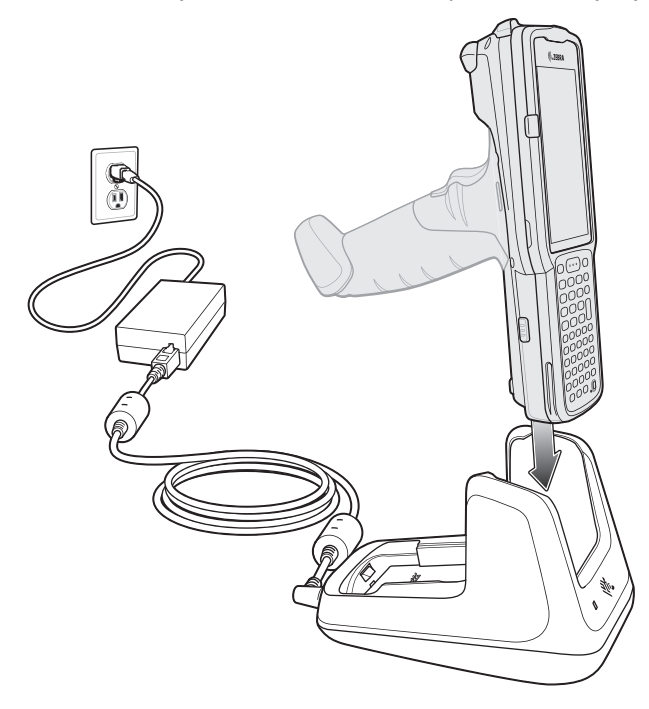

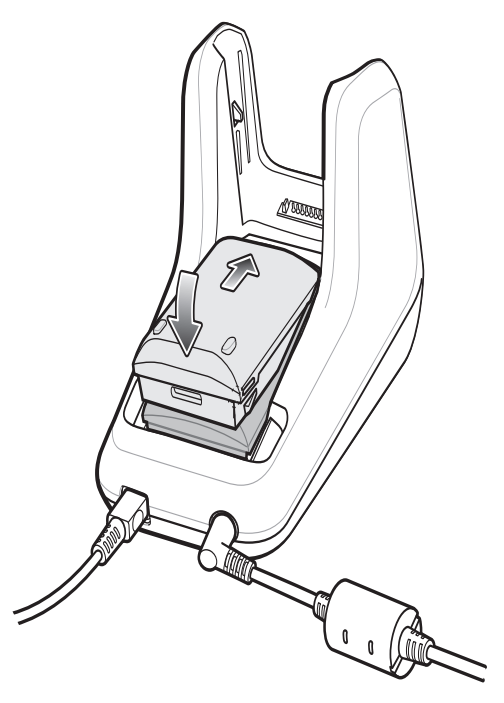

# **Базовая станция ShareCradle только для зарядки на 5 устройств**

Базовая станция ShareCradle только для зарядки на 5 устройств:

- **•** Обеспечивает подачу 9 В постоянного тока для работы мобильного компьютера и зарядки аккумулятора.
- **•** Обеспечивает одновременную зарядку до 5 мобильных компьютеров.
- **•** Совместима с устройствами, использующими следующие аккумуляторы:
	- **•** аккумулятор стандартной емкости PowerPrecision+ 2740 мА·ч для MC33XX;
	- **•** аккумулятор повышенной емкости PowerPrecision+ 5200 мА·ч для MC33XX;
	- **•** аккумулятор стандартной емкости PowerPrecision 2740 мА·ч для MC32N0;
	- **•** аккумулятор повышенной емкости PowerPrecision 5200 мА·ч для MC32N0.
- **Рис. 27** Базовая станция ShareCradle только для зарядки на 5 устройств

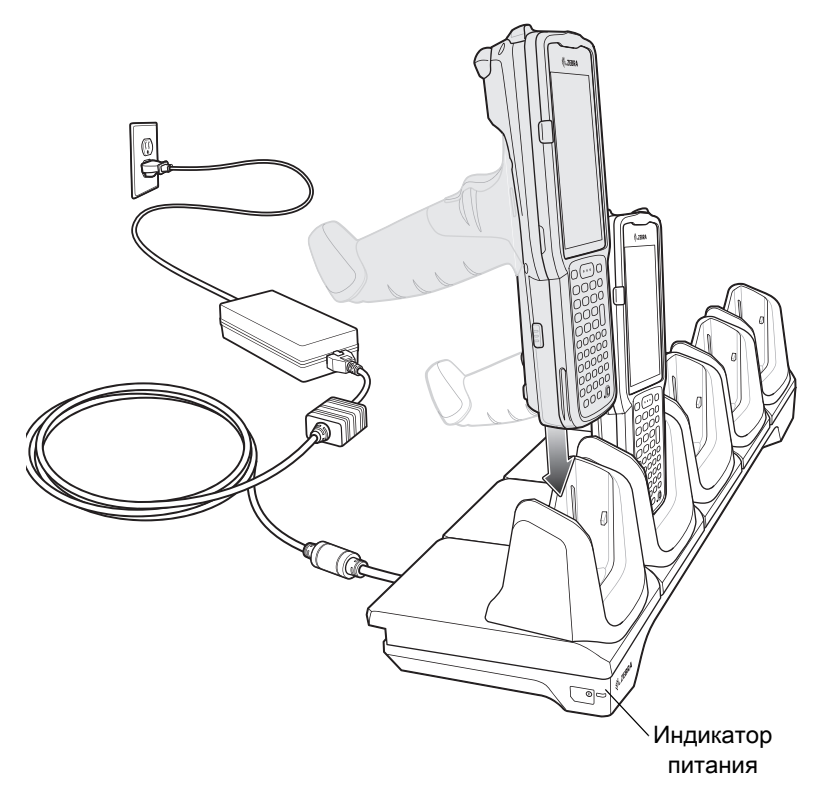

# **Базовая станция ShareCradle на 5 устройств с Ethernet-портом**

Базовая станция ShareCradle на 5 устройств с Ethernet-портом:

- **•** Обеспечивает подачу 9 В постоянного тока для работы мобильного компьютера и зарядки аккумулятора.
- **•** Обеспечивает одновременную зарядку до 5 мобильных компьютеров.
- **•** Совместима с устройствами, использующими следующие аккумуляторы:
	- **•** аккумулятор стандартной емкости PowerPrecision+ 2740 мА·ч для MC33XX;
	- **•** аккумулятор повышенной емкости PowerPrecision+ 5200 мА·ч для MC33XX;
	- **•** аккумулятор стандартной емкости PowerPrecision 2740 мА·ч для MC32N0;
	- **•** аккумулятор повышенной емкости PowerPrecision 5200 мА·ч для MC32N0.
- **Рис. 28** Базовая станция ShareCradle на 5 устройств с Ethernet-портом

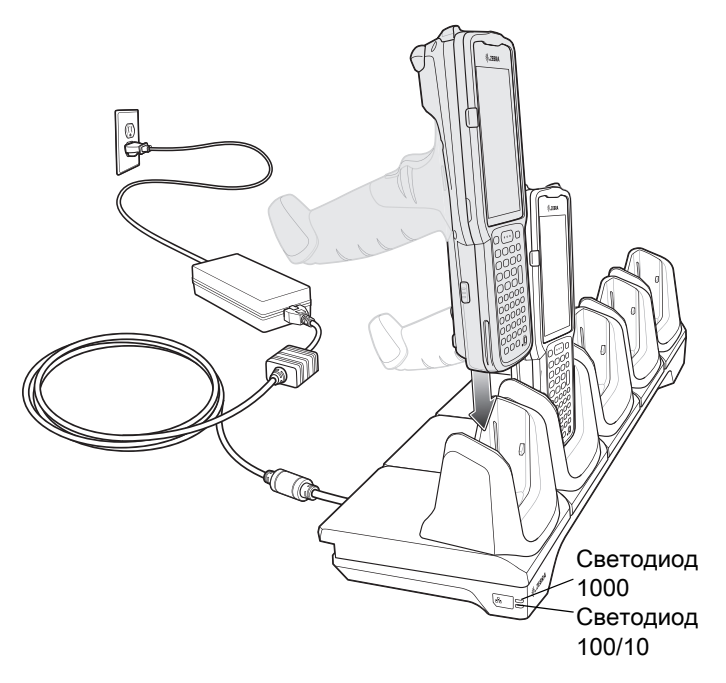

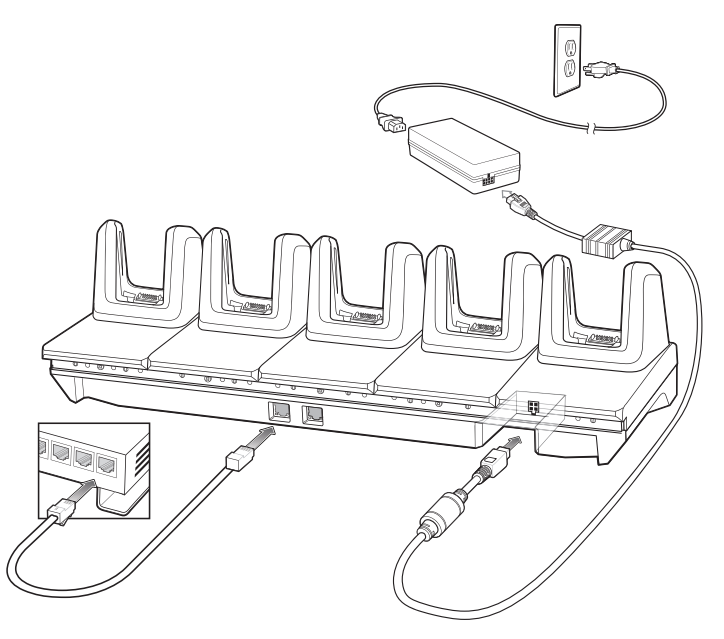

# **Базовая станция ShareCradle на 5 устройств с зарядным устройством на 4 аккумулятора**

Базовая станция ShareCradle на 5 устройств с зарядным устройством на 4 аккумулятора:

- **•** Обеспечивает подачу 9 В постоянного тока для работы мобильного компьютера и зарядки аккумулятора.
- **•** Обеспечивает подачу 4,2 В постоянного тока для зарядки сменных аккумуляторов.
- **•** Обеспечивает одновременную зарядку до 4 мобильных компьютеров и 4 сменных аккумуляторов.
- **•** Совместима со следующими аккумуляторами:
	- **•** аккумулятор стандартной емкости PowerPrecision+ 2740 мА·ч для MC33XX;
	- **•** аккумулятор повышенной емкости PowerPrecision+ 5200 мА·ч для MC33XX;
	- **•** аккумулятор стандартной емкости PowerPrecision 2740 мА·ч для MC32N0;
	- **•** аккумулятор повышенной емкости PowerPrecision 5200 мА·ч для MC32N0.

**Рис. 29** Базовая станция ShareCradle на 5 устройств с зарядным устройством на 4 аккумулятора

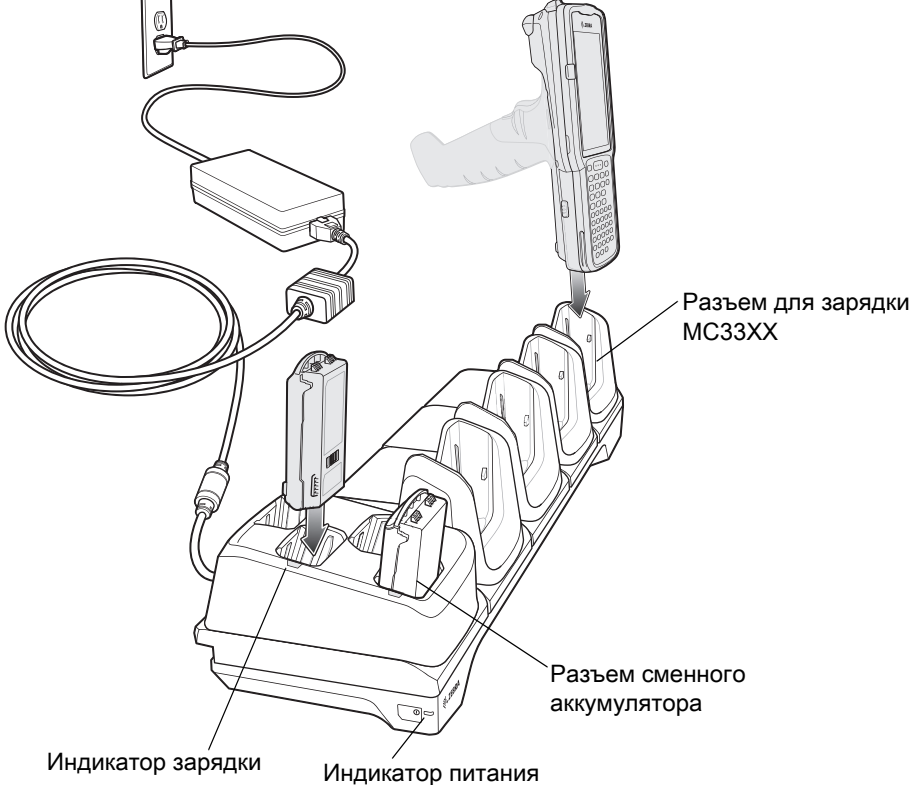

сменного аккумулятора

# **Базовая станция ShareCradle на 5 устройств с Ethernet-портом и зарядным устройством на 4 аккумулятора**

Базовая станция ShareCradle на 5 устройств с Ethernet-портом и зарядным устройством на 4 аккумулятора:

- **•** Обеспечивает подачу 9 В постоянного тока для работы мобильного компьютера и зарядки аккумулятора.
- **•** Обеспечивает подачу 4,2 В постоянного тока для зарядки сменных аккумуляторов.
- **•** Обеспечивает одновременную зарядку до 4 мобильных компьютеров и 4 сменных аккумуляторов.
- **•** Совместима со следующими аккумуляторами:
	- **•** аккумулятор стандартной емкости PowerPrecision+ 2740 мА·ч для MC33XX;
	- **•** аккумулятор повышенной емкости PowerPrecision+ 5200 мА·ч для MC33XX;
	- **•** аккумулятор стандартной емкости PowerPrecision 2740 мА·ч для MC32N0;
	- **•** аккумулятор повышенной емкости PowerPrecision 5200 мА·ч для MC32N0.
- **Рис. 30** Базовая станция ShareCradle на 5 устройств с Ethernet-портом и зарядным устройством на 4 аккумулятора

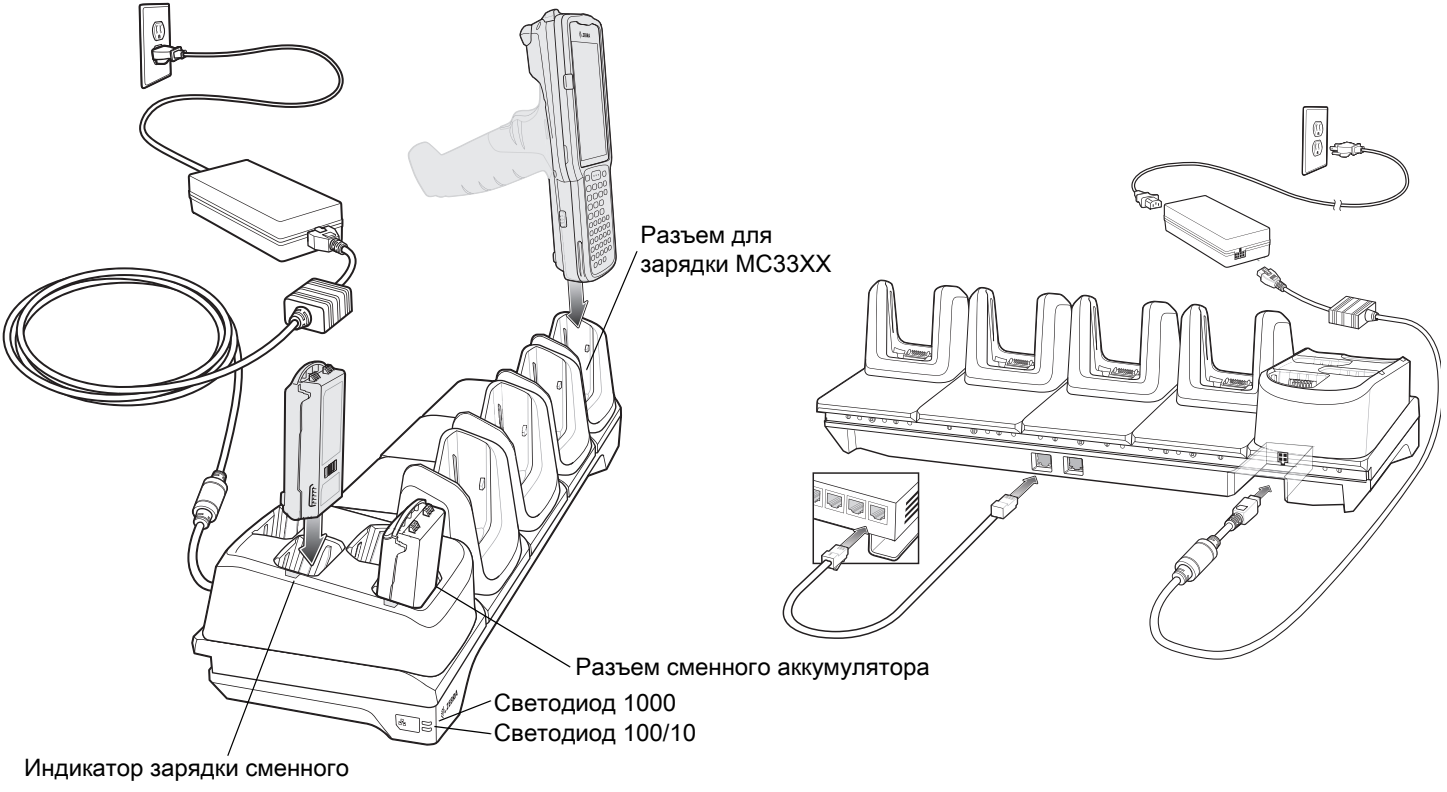

аккумулятора

# **Зарядное устройство на 4 сменных аккумулятора**

Зарядное устройство на 4 аккумулятора:

- **•** Обеспечивает зарядку до 4 сменных аккумуляторов для MC33XX.
- **•** Обеспечивает подачу 4,2 В постоянного тока для зарядки сменного аккумулятора.
- **•** Совместимо со следующими аккумуляторами:
	- **•** аккумулятор стандартной емкости PowerPrecision+ 2740 мА·ч для MC33XX;
	- **•** аккумулятор повышенной емкости PowerPrecision+ 5200 мА·ч для MC33XX;
	- **•** аккумулятор стандартной емкости PowerPrecision 2740 мА·ч для MC32N0;
	- **•** аккумулятор повышенной емкости PowerPrecision 5200 мА·ч для MC32N0.
- **Рис. 31** Зарядное устройство на 4 сменных аккумулятора

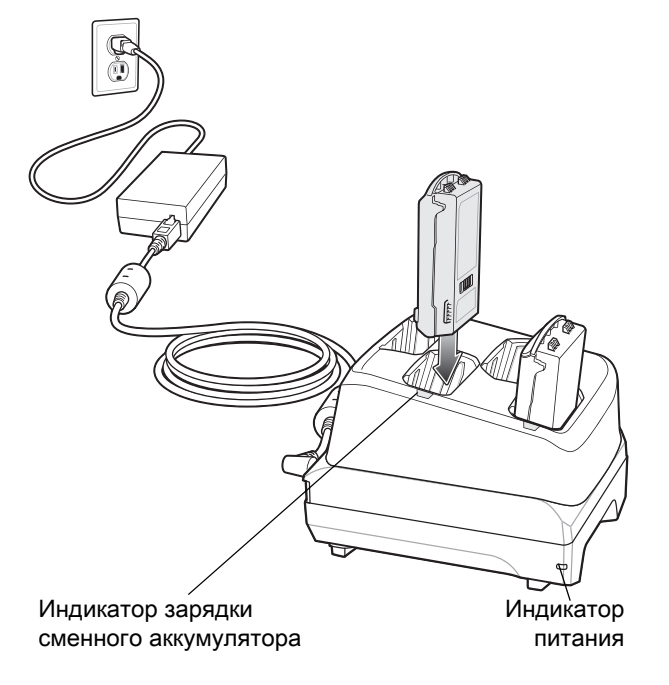

# **Зарядное устройство на 20 сменных аккумуляторов**

Зарядное устройство на 20 аккумуляторов:

- **•** Обеспечивает зарядку до 20 сменных аккумуляторов для MC33XX.
- **•** Обеспечивает подачу 4,2 В постоянного тока для зарядки сменного аккумулятора.
- **•** Совместимо со следующими аккумуляторами:
	- **•** аккумулятор стандартной емкости PowerPrecision+ 2740 мА·ч для MC33XX;
	- **•** аккумулятор повышенной емкости PowerPrecision+ 5200 мА·ч для MC33XX;
	- **•** аккумулятор стандартной емкости PowerPrecision 2740 мА·ч для MC32N0;
	- **•** аккумулятор повышенной емкости PowerPrecision 5200 мА·ч для MC32N0.
- **Рис. 32** Зарядное устройство на 20 сменных аккумуляторов

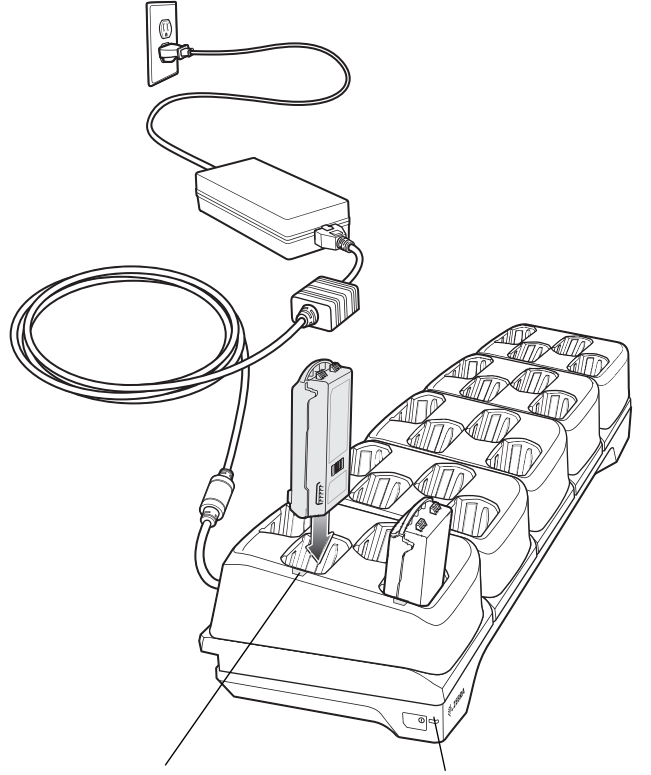

Индикатор зарядки Индикатор питания сменного аккумулятора

# **Зарядный кабель USB**

Зарядный кабель USB:

- **•** Обеспечивает подачу 5 В постоянного тока для зарядки аккумулятора.
- **•** Обеспечивает подачу питания на устройство и/или его соединение с главным компьютером посредством USB.
- **•** Совместим с устройствами, использующими следующие аккумуляторы:
	- **•** аккумулятор стандартной емкости PowerPrecision+ 2740 мА·ч для MC33XX;
	- **•** аккумулятор повышенной емкости PowerPrecision+ 5200 мА·ч для MC33XX;
	- **•** аккумулятор стандартной емкости PowerPrecision 2740 мА·ч для MC32N0;
	- **•** аккумулятор повышенной емкости PowerPrecision 5200 мА·ч для MC32N0.

#### **Рис. 33** Зарядный кабель USB

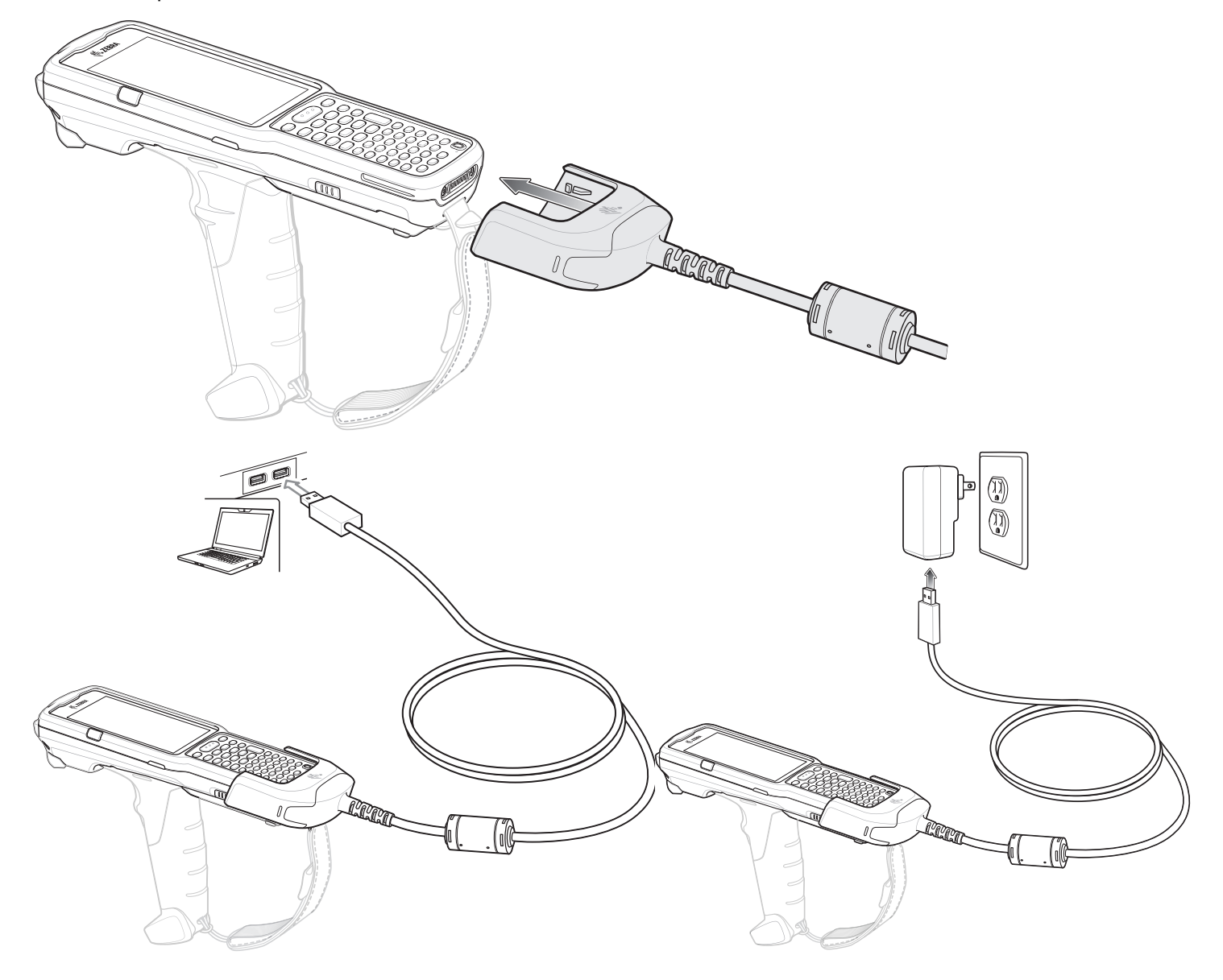

# **Адаптер MC33XX (только для зарядки)**

Используйте адаптер MC33XX (только для зарядки) для обратной совместимости между базовыми станциями MC32N0 и мобильным компьютером MC33XX.

- **•** Адаптер MC33XX (только для зарядки) поддерживает базовую станцию MC32N0 на одно устройство USB, базовую станцию MC32N0 только для зарядки на 4 устройства и базовую станцию MC32N0 на 4 устройства с Ethernet-портом.
- **•** Адаптер MC33XX позволяет только заряжать устройство; при его использовании с базовыми станциями MC32N0 соединение не будет установлено.
- **•** Базовая станция MC32N0 с USB-портом на одно устройство обеспечивает подачу 5,4 В постоянного тока для зарядки устройства.
- **•** Базовая станция MC32N0 с USB-портом на одно устройство (с адаптером MC33XX только для зарядки) совместима с мобильным компьютером MC33XX как с аккумуляторами PowerPrecision+ для MC33XX, так и с аккумуляторами PowerPrecision для MC32N0, но разъем для сменного аккумулятора на базовой станции MC32N0 с USB-портом на одно устройство совместим только с аккумуляторами PowerPrecision для MC32N0.

# **Установка адаптера MC33XX (только для зарядки)**

Чтобы установить адаптер MC33XX (только для зарядки):

**1.** С помощью спиртовой салфетки поступательными движениями пальца очистите базовую станцию MC32N0 и контакты на ней.

Чтобы получить дополнительную информацию относительно очистки, см. раздел "Техническое обслуживание и устранение неисправностей" руководства по эксплуатации мобильного компьютера MC33XX.

**Рис. 34** Очистка базовой станции MC32N0

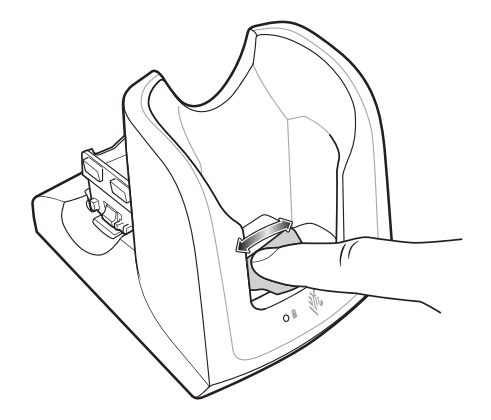

- **2.** Отклейте и снимите защитную пленку с задней части адаптера.
- **Рис. 35** Отклеивание и снятие защитной пленки

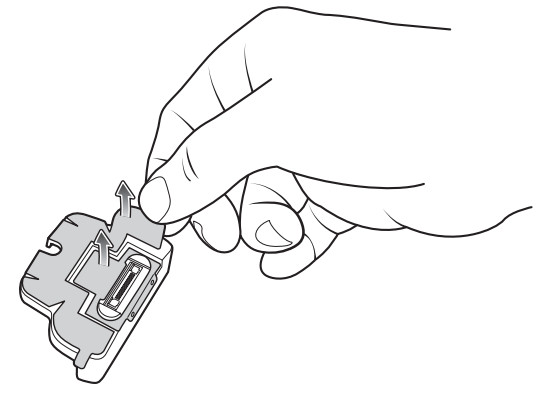

**3.** Вставьте адаптер в базовую станцию MC32N0 и закрепите его в нижней части станции.

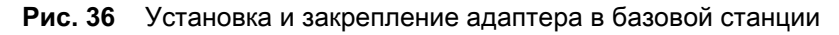

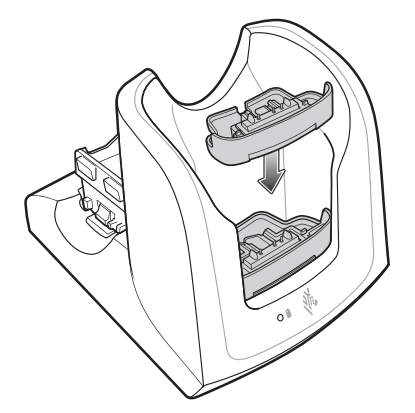

**4.** Вставьте устройство MC33XX в базовую станцию MC32N0.

**Рис. 37** Установка устройства MC33XX в базовую станцию MC32N0

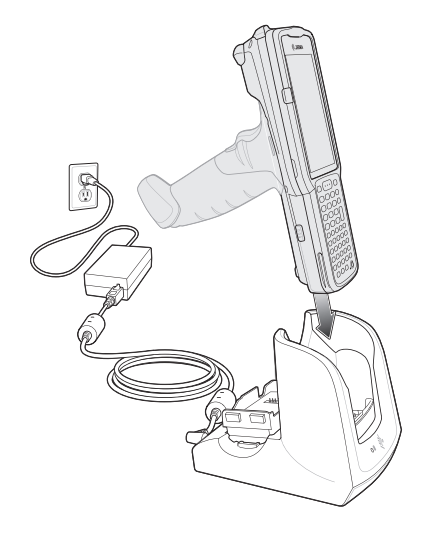

# **Сканирование**

MC33XX предлагает следующие способы считывания данных:

- **•** Имидж-сканер:
	- **•** SE4750-SR 2D;
	- **•** SE4850-ER 2D.
- **•** Лазерный сканер:
	- **•** SE965 1D.

Для получения дополнительной информации о способах сканирования см. Руководство по эксплуатации мобильного компьютера MC33XX.

#### **Считывание штрих-кодов с помощью имидж-сканера**

Чтобы считать данные со штрихкода:

- **1.** Убедитесь, что приложение запущено на устройстве и текстовое поле находится в фокусе (курсор в текстовом поле).
- **2.** Наведите верхнюю часть устройства на штрихкод.
- **3.** Нажмите и удерживайте кнопку сканирования или пусковую кнопку. Для облегчения наведения на цель при сканировании появляется лазерная рамка наведения красного цвета.
- **4.** Убедитесь в том, что штрихкод находится внутри лазерной прицельной рамки красного цвета. Прицельная точка используется для увеличения видимости в условиях яркого освещения.

Индикатор сканирования загорается зеленым цветом, раздается звуковой сигнал. По умолчанию это означает, что штрихкод декодирован успешно. Помните, что если устройство работает в режиме списка выбора, то декодирование штрихкодов не будет выполняться до тех пор, пока центр прицела не коснется штрихкода.

**Рис. 38** Пример наведения: стандартный и расширенный диапазон

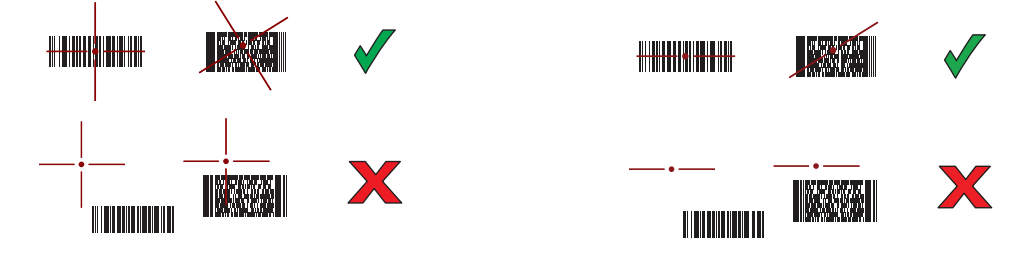

**Рис. 39** Режим списка выбора в случае наличия нескольких штрихкодов в прицельной рамке: стандартный и расширенный диапазон

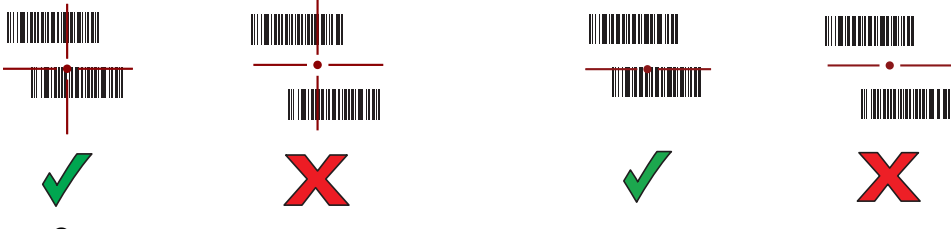

- **5.** Отпустите кнопку сканирования или пусковую кнопку.
- **6.** Данные штрихкода отображаются в текстовом поле.

### **Считывание штрихкодов с помощью лазерного сканера**

Чтобы считать данные со штрихкода:

- **1.** Убедитесь, что приложение запущено на устройстве и текстовое поле находится в фокусе (курсор в текстовом поле).
- **2.** Наведите верхнюю часть устройства на штрихкод.
- **3.** Наведите окно сканирования на штрихкод.
- **4.** Нажмите и удерживайте кнопку сканирования.

Для облегчения наведения на цель при сканировании появляется лазерная линия красного цвета. Убедитесь, что линия сканирования пересекает все штрихи и пробелы штрихкода.

Индикатор сканирования загорается зеленым цветом, раздается звуковой сигнал. По умолчанию это означает, что штрихкод декодирован успешно.

**Рис. 40** Пример наведения лазерного сканера на штрихкод

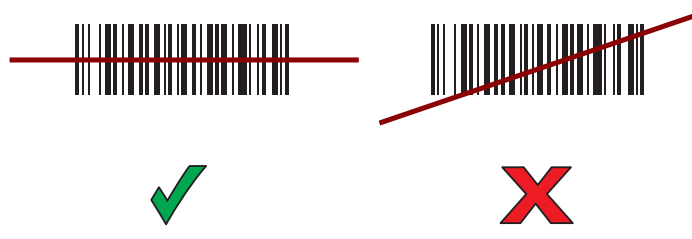

- **5.** Отпустите кнопку сканирования.
- **6.** Считанные данные появятся в текстовом поле.

# **Рекомендации по эргономике**

Рекомендуется делать перерывы в работе и чередовать виды деятельности.

# **Оптимальное положение тела для сканирования низко расположенных объектов**

#### **Рис. 41** Сканирование на малой высоте

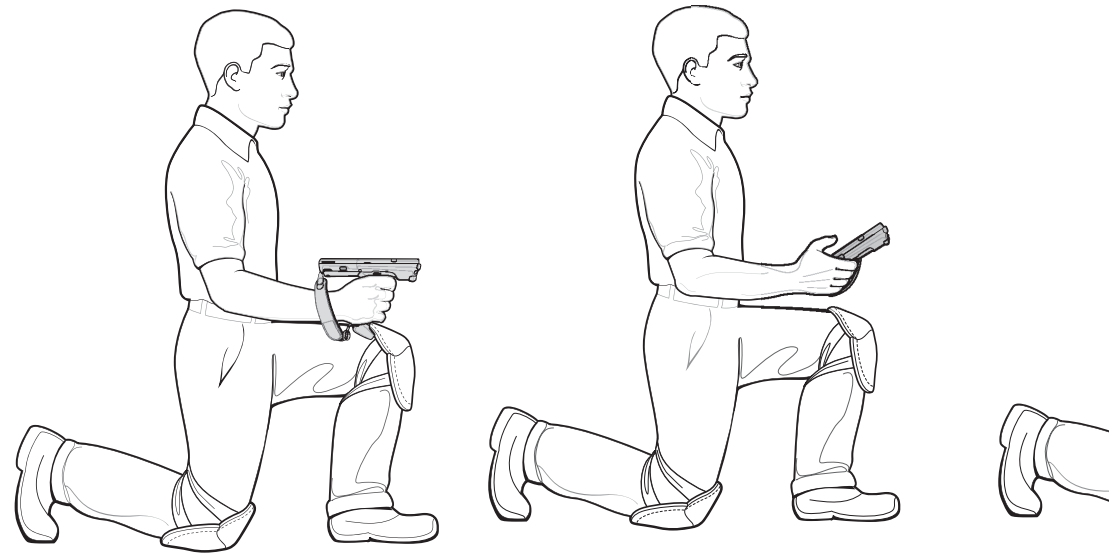

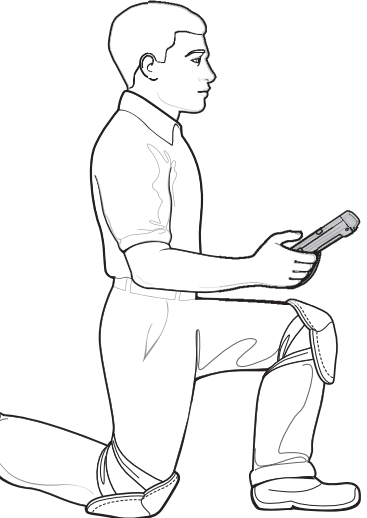

Вставайте поочередно на правое и левое колено.

# **Оптимальное положение для сканирования высоко расположенных объектов**

**Рис. 42** Сканирование на большой высоте

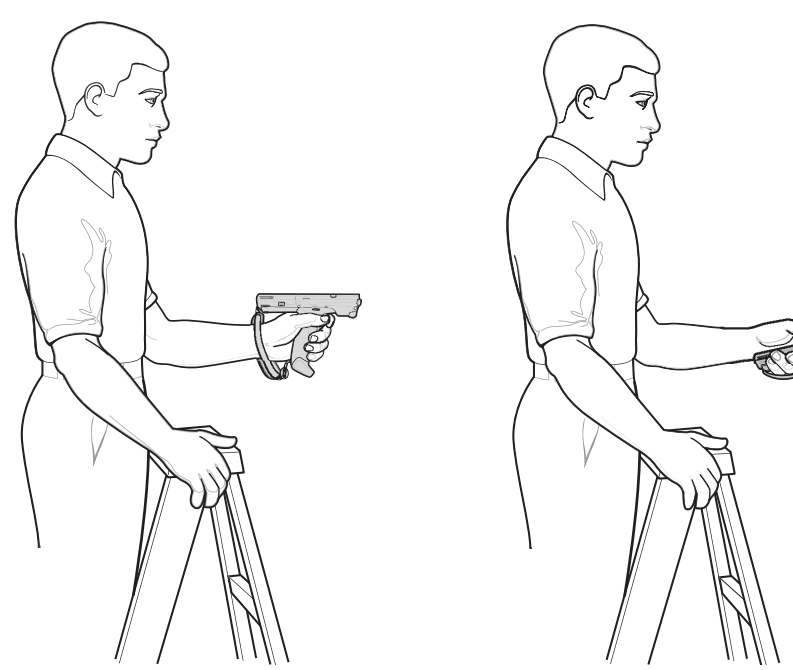

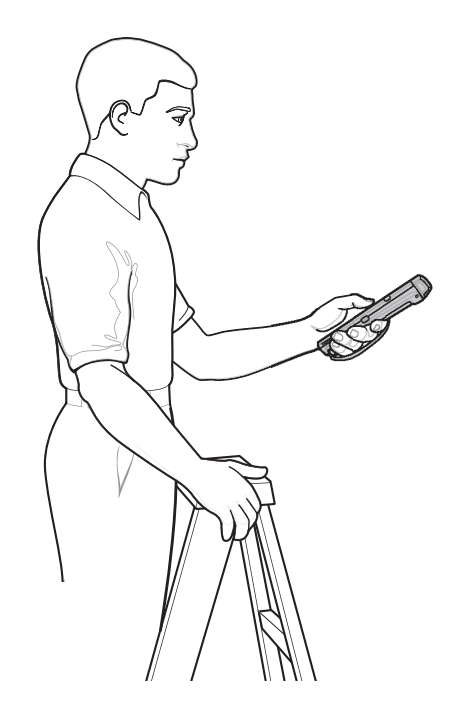

Поочередно работайте правой и левой рукой.

### **Не работайте в наклонном положении**

**Рис. 43** Не работайте в наклонном положении

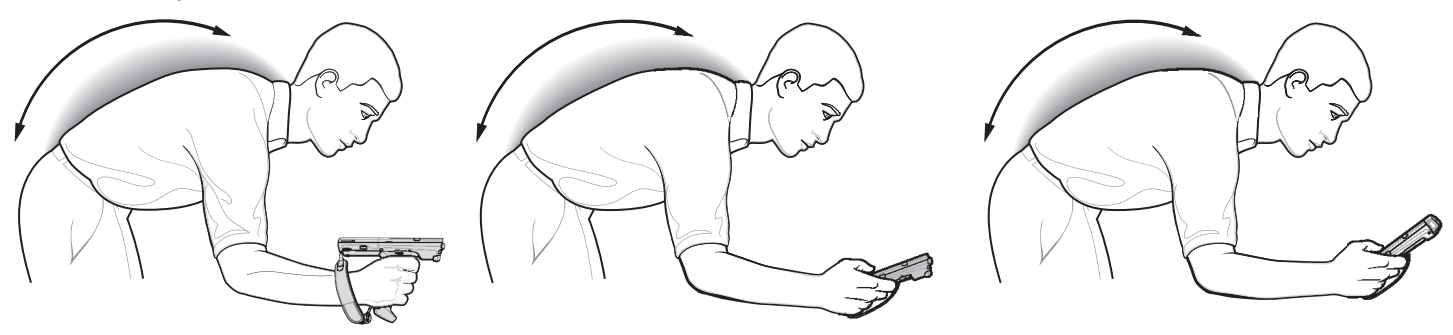

# **Не вытягивайте руку с устройством**

**Рис. 44** Не вытягивайте руку с устройством

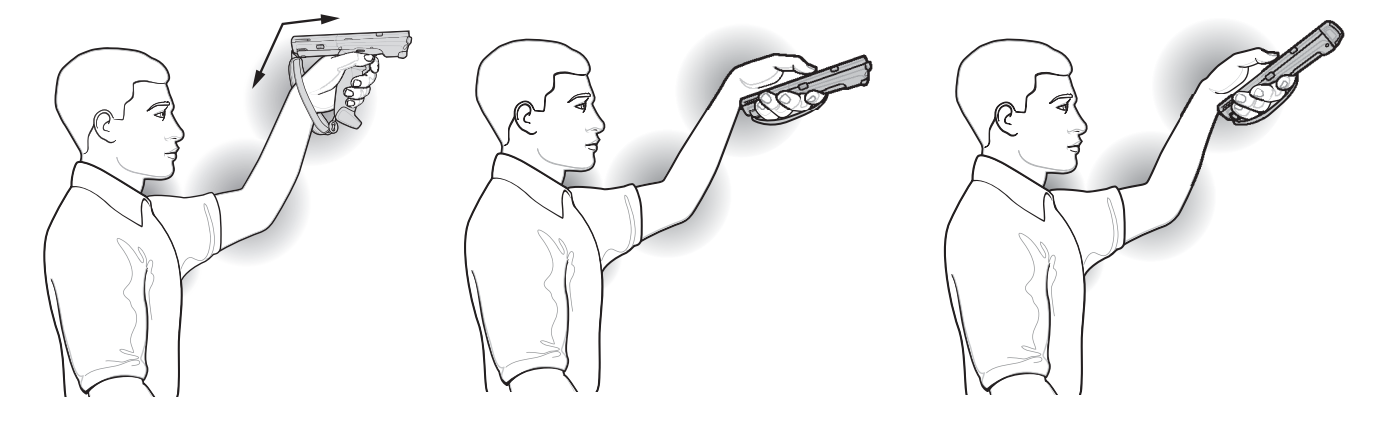

# **Избегайте сильных изгибов запястья**

**Рис. 45** Избегайте сильных изгибов запястья

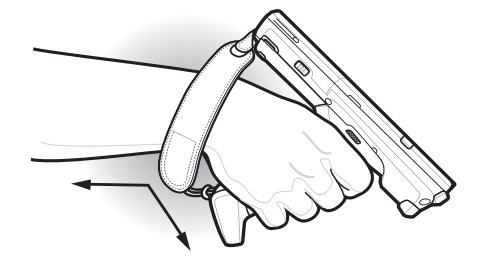

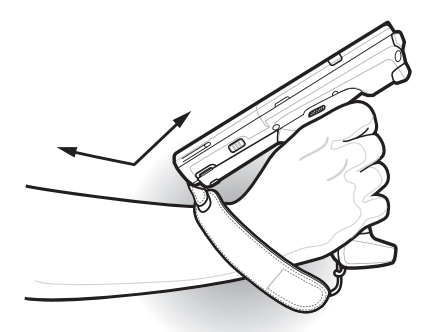

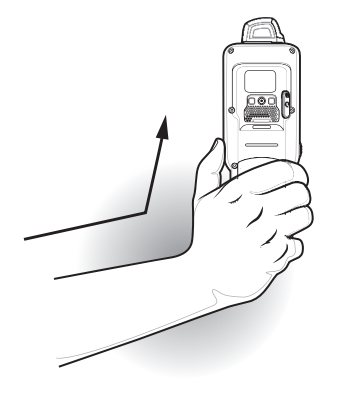

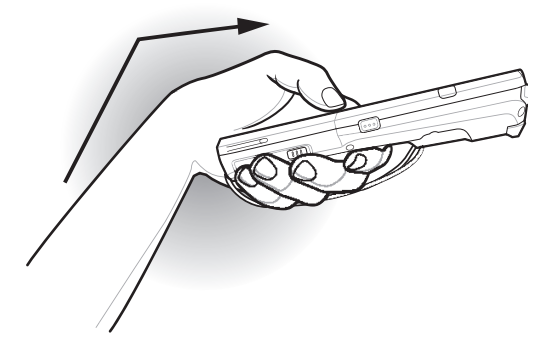

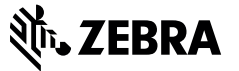

www.zebra.com